# UT5583 绝缘电阻测试仪 用户手册

alm II

REV 0

2023.07

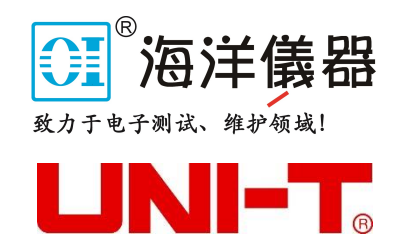

Hurd

 $\mathbf{H}$ 

序 言

尊敬的用户:

 您好!感谢您选购全新的优利德仪器,为了正确使用本仪器,请您在本仪器使用之前仔细阅读本说明书全 文,特别有关"安全注意事项"的部分。

如果您已经阅读完本说明书全文,建议您将此说明书进行妥善的保管,与仪器一同放置或者放在您随时可 以查阅的地方,以便在将来的使用过程中进行查阅。

# 版权信息

优利德科技(中国)股份有限公司版权所有。

 如果原购买者自购买该产品之日起三年内,将该产品出售或转让给第三方,则保修期应为自原购买者从 UNI-T 或授权的 UNI-T 分销商购买该产品之日起三年内。探头及其他附件和保险丝等不受此保证的保护。

如果在适用的保修期内证明产品有缺陷,UNI-T 可自行决定是修复有缺陷的产品且不收部件和人工费用, 或用同等产品(由 UNI-T 决定)更换有缺陷的产品。UNI-T 作保修用途的部件、模块和更换产品可能是全新的, 或者经修理具有相当于新产品的性能。所有更换的部件、模块和产品将成为 UNI-T 的财产。

以下提到的"客户"是指据声明本保证所规定权利的个人或实体。为获得本保证承诺的服务,"客户"必须 在适用的保修期内向 UNI-T 通报缺陷,并为服务的履行做适当安排。客户应负责将有缺陷的产品装箱并运送到 UNI-T 指定的维修中心,同时预付运费并提供原购买者的购买证明副本。如果产品要运送到 UNI-T 维修中心所 在国范围内的地点,UNI-T 应支付向客户送返产品的费用。如果产品送返到任何其他地点,客户应负责支付所有 的运费、关税、税金及任何其他费用。

 本保证不适用于由于意外、机器部件的正常磨损、在产品规定的范围之外使用或使用不当或者维护保养不 当或不足而造成的任何缺陷、故障或损坏。UNI-T 根据本保证的规定无义务提供以下服务:

a) 修理由非 UNI-T 服务代表人员对产品进行安装、修理或维护所导致的损坏;

- b) 修理由于使用不当或与不兼容的设备连接造成的损坏;
- c) 修理由于使用不符合本说明书要求的电源而造成的任何损坏或故障;
- d) 维修已改动或者与其他产品集成的产品(如果这种改动或集成会增加产品维修的时间或难度)。

本保证由 UNI-T 针对本产品而订立,用于替代任何其他的明示或暗示的保证,UNI-T 及其经销商拒绝对用 于特殊目的的适销性或适用性做任何暗示的保证。对于违反本保证的情况,UNI-T 负责修理或更换有缺陷产品 是提供给客户的唯一和全部补救措施。无论 UNI-T 及其经销商是否被预先告知可能发生任何间接、特殊、偶然 或必然的损坏,UNI-T 及其经销商对这些损坏均概不负责。

### 商标信息

UNI-T 是优利德科技(中国)股份有限公司[UNI-TREND TECHNOLOGY(CHINA)CO., LTD]的注册商标。

### 声明

- UNI-T 产品受中国或其他国家专利权的保护,包括已取得或正在申请的专利。
- 本公司保留更改产品规格和价格的权利。
- UNI-T 保留所有权利。许可软件产品由 UNI-T 及其子公司或提供商所有,受国家版权法及国际条约规定的 保护。本文中的信息将取代所有以前出版的资料中的信息。

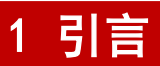

本用户手册包括 UT5583 有关的重要的安全和安装信息,并包括 UT5583 绝缘电阻测试仪基本操作使用的操作教 程。

2 安全要求

本节包含着在相应安全条件下保持仪器运行必须遵守的信息和警告。除本节中指明的安全注意事项外,您还必 须遵守公认的安全程序。

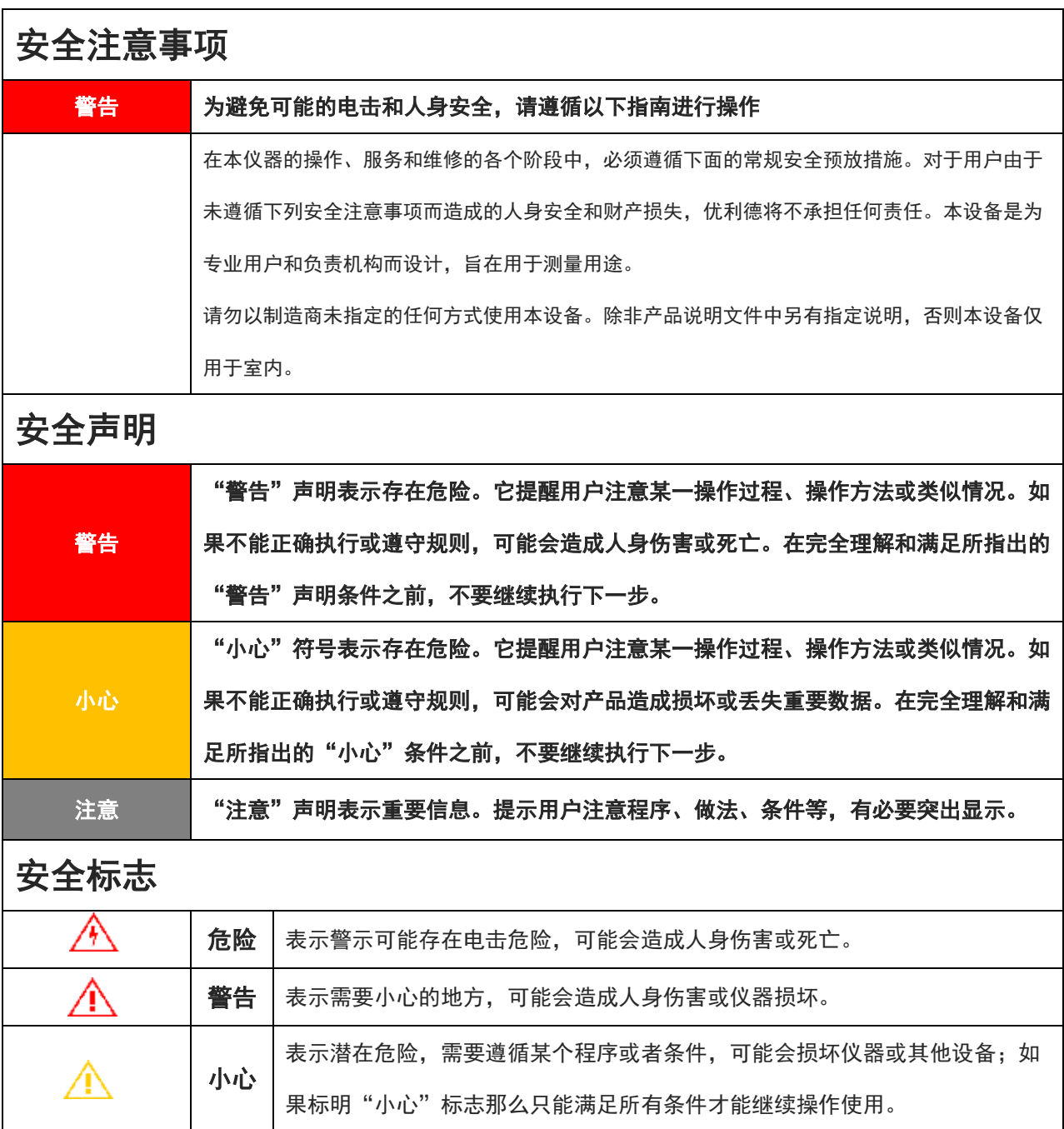

**3** / **43**

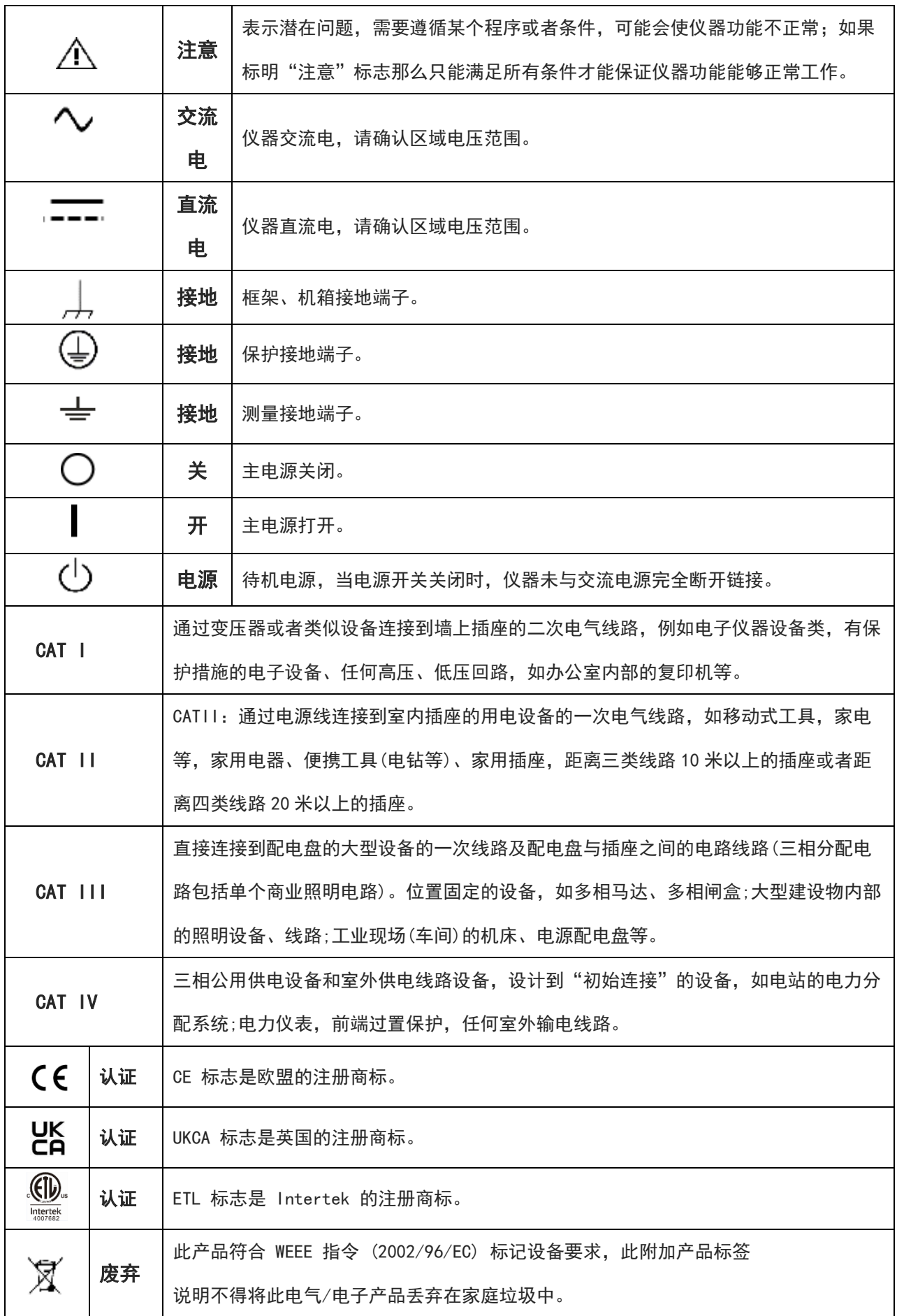

Ш

Illin.

 $\mathbb{E}$ 

 $\mathbf{L}$ 

 $\overline{1}$ 

Ī

Ï

 $\overline{\mathbf{u}}$ 

j.

ï

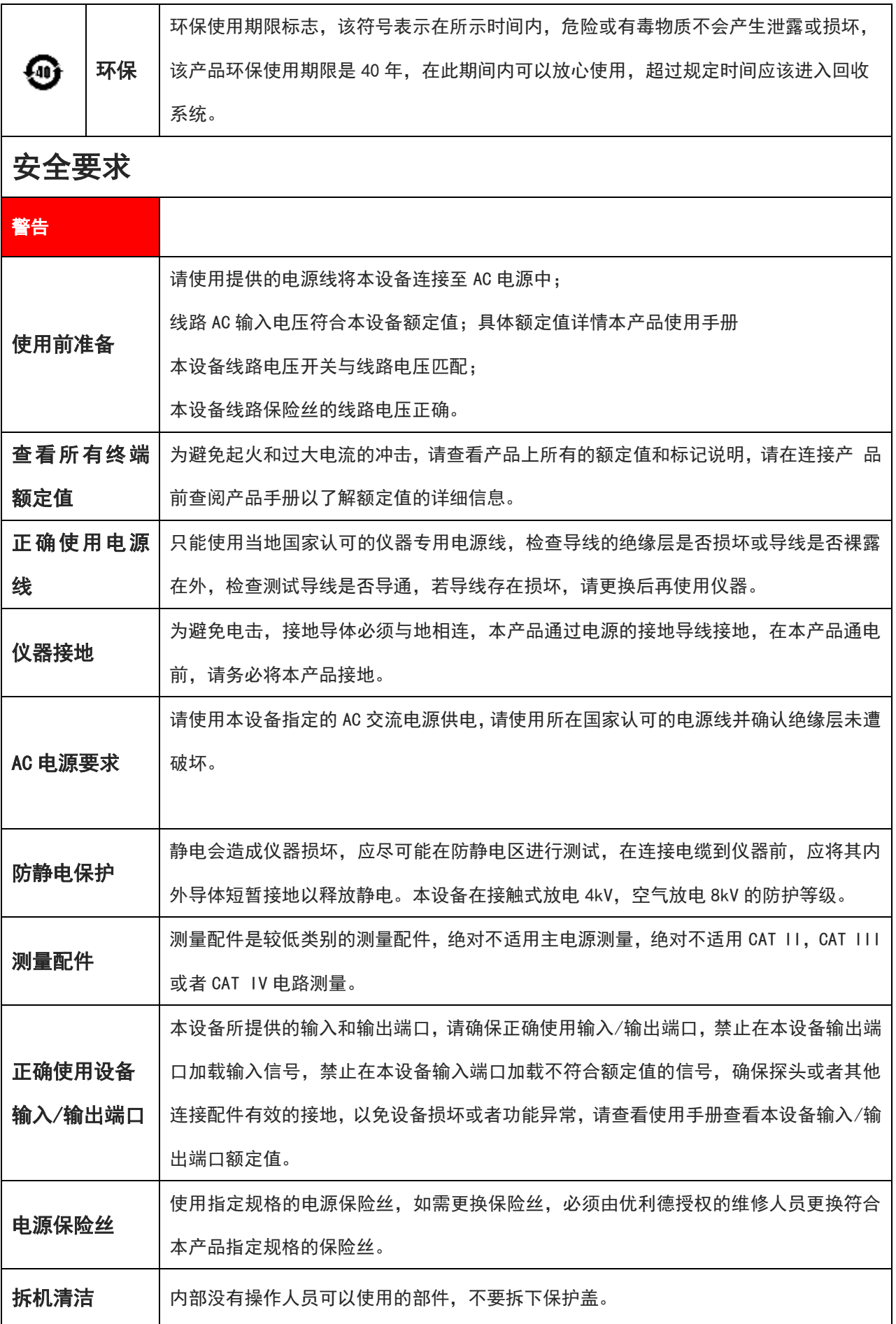

**Illin** 

 $\overline{\phantom{a}}$ 

 $\overline{\mathbf{I}}$ 

 $\overline{\mathbf{I}}$ 

 $\overline{\phantom{a}}$ 

 $\overline{\phantom{a}}$  $\overline{\phantom{a}}$ 

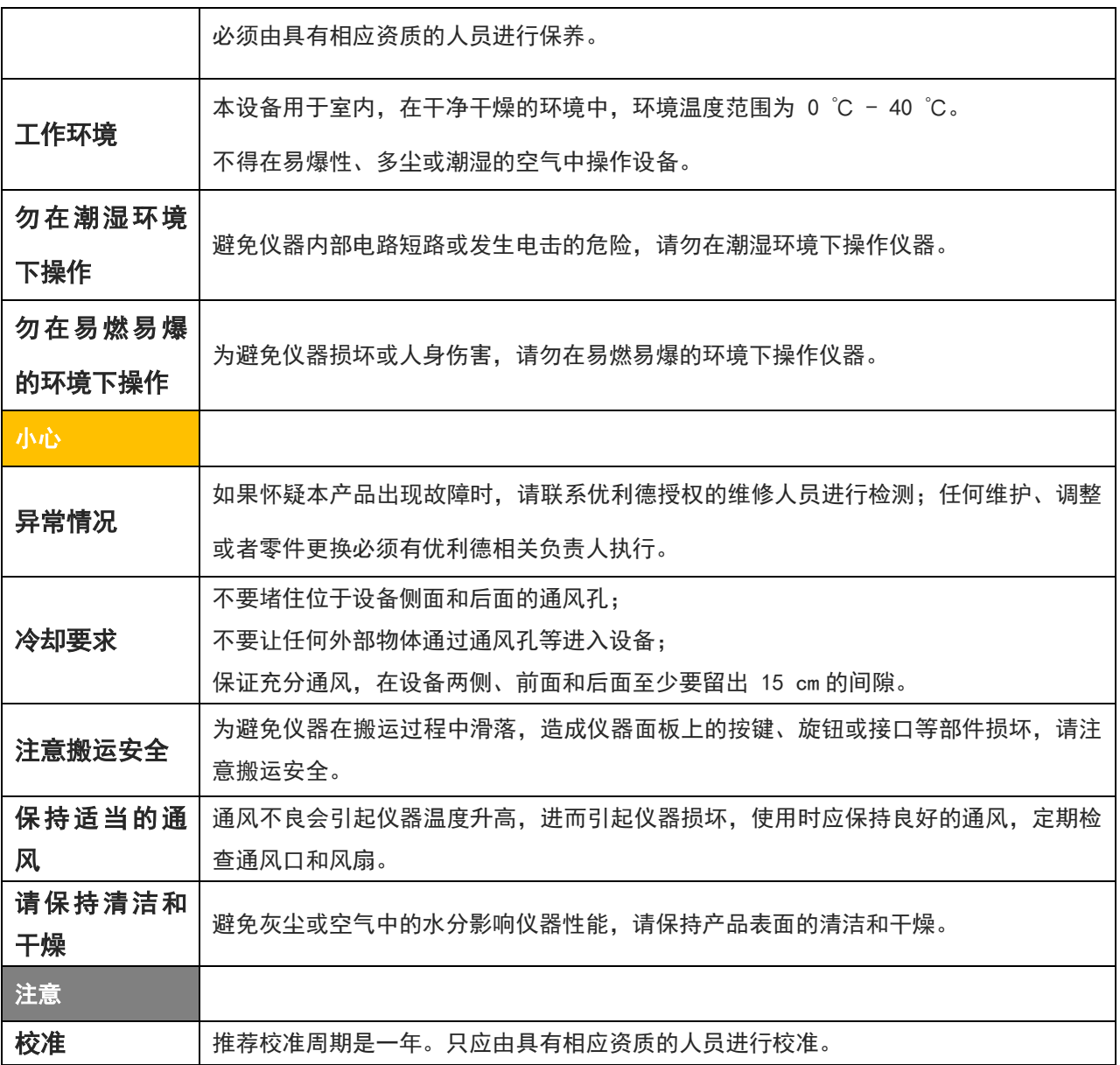

المساليا الممساليا المسالي

# 3 简介

UT5583 绝缘电阻测试仪采用高性能处理器控制, 4.3 寸 TFT-LCD 显示。输出电压可任意设置 1V~1000V, 满足大部分测 试需求。六量程测试,绝缘电阻测量范围可达 10kΩ~10TΩ,高达 30ms/次的采样速率,丰富的通讯接口,为自动化生 产提供了优选测试解决方案。

### 3.1 测量应用

超高值电阻器 各种介质绝缘材料、设备和电线电缆 安规要求的绝缘测试 自动化测试系统

### 3.2 仪器精度

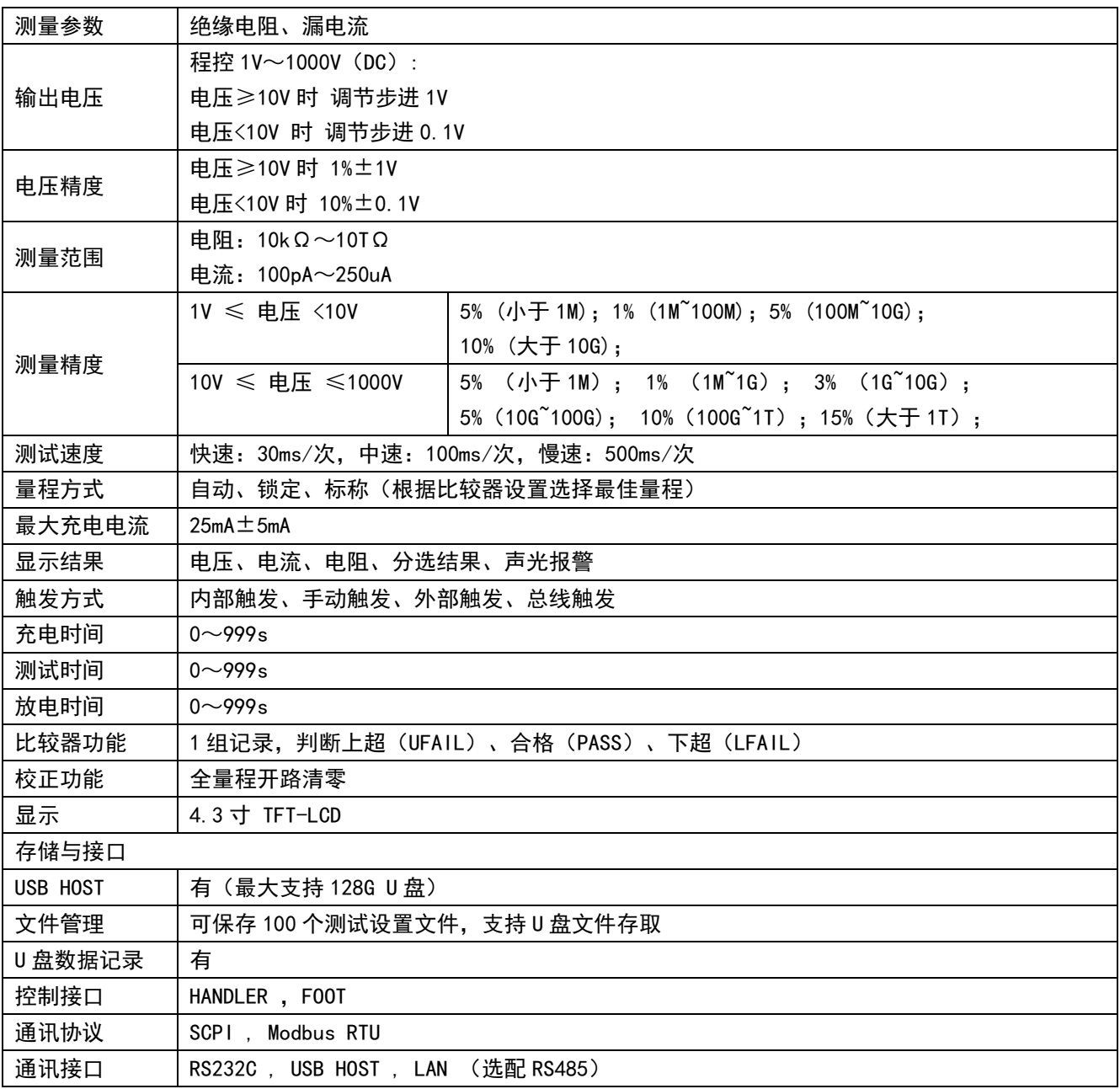

### 3.3 主要特色

- 采用 4.3 寸 TFT-LCD 显示, 简洁面板操作;
- 输出电压实时监视;
- 绝缘电阻、漏电流双显示;
- 充电时间、测试时间、放电时间可调;
- 校正功能,全量程开路清零;
- 针对容性材料的接触检查功能;
- 选择位数显示功能 (5 位/4 位);
- 比较器功能,实现合格、不合格分选;
- 分选判断音设置功能;
- 快速放电功能;
- U 盘数据记录:
- 可存储 100 个测试文件, 支持 U 盘文件存取;
- 接口丰富, 支持 SCPI 和 MODBUS 两种协议;

### 3.4 主要功能

3.4.1 量程

使用 6 量程测试, 量程分自动、手动和标称量程三种。 标称量程:仪器会根据比较器设置值自动选择最佳量程。

3.4.2 测试速度

仪器分三档速度:慢速、中速和快速。 慢速:500ms/次 中速:100ms/次 快速:30ms/次

3.4.3 触发方式

内部触发:内部自动循环触发测量 手动触发:使用【手动触发】按键触发一次测量 总线触发:使用通讯指令触发一次测量 外部触发:Handler 触发

3.4.4 基本准确度

电压源最大准确度:1%\*设定值±1V 绝缘电阻最大精度:1%

3.4.5 校准功能

全量程开路清零:消除杂散阻抗的影响

#### 3.4.6 丰富的接口配置

#### HANDLER 接口

UT5583 具有分选功能。

#### 独立隔离的电源,用户不需要提供外部电源。

全光耦隔离。

输入:启动信号、停止信号、触发信号、键锁信号;内置上拉电阻的输入口。 输出:所有的分选比较结果信号;测量完成信号(EOM);大电流驱动输出,可直接驱动继电器。

#### RS-232C 接口

支持最大 115200bps 的波特率,兼容 SCPI 协议和 Modbus RTU 协议。

#### 以太网(LAN)接口

支持 100Mbit/s 传输速率 仪器通过 LAN 连接电脑有以下两种方式: 通过网线直接与电脑相连。 通过路由器与电脑相连。

#### U 盘接口

支持 U 盘记录测量数据 支持 U 盘存取测试设置文件 支持截屏功能 支持程序升级,方便个性化定制

FOOT.C 接口 方便外接连接脚踏开关

#### 选配 RS-485 接口

支持最大 115200bps 的波特率,兼容 SCPI 协议和 Modbus RTU 协议。

# 产品概述

# 4.1 前面板介绍

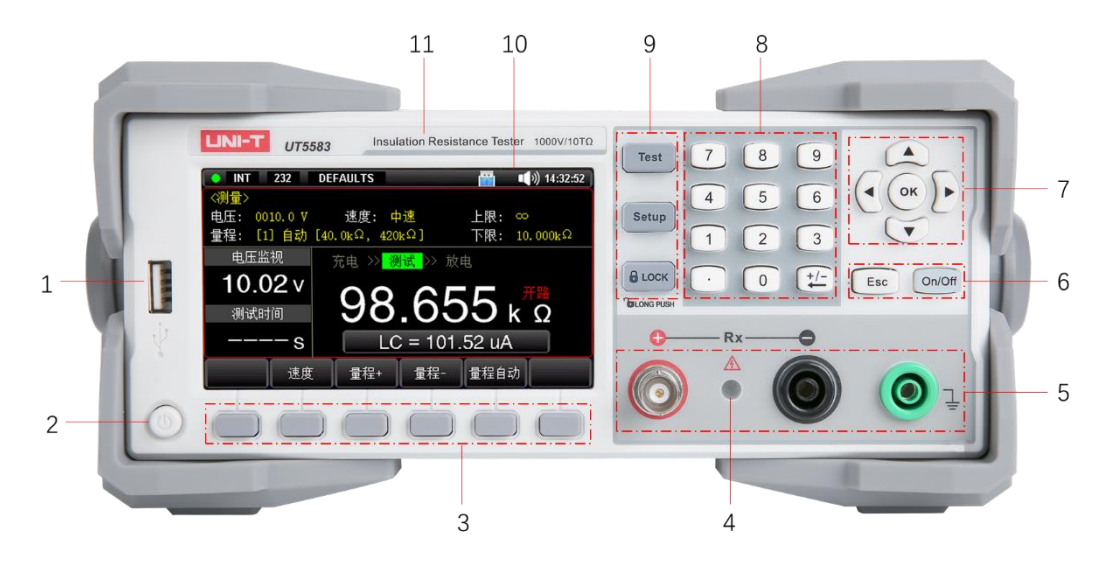

图 4-1 直流电源前面板

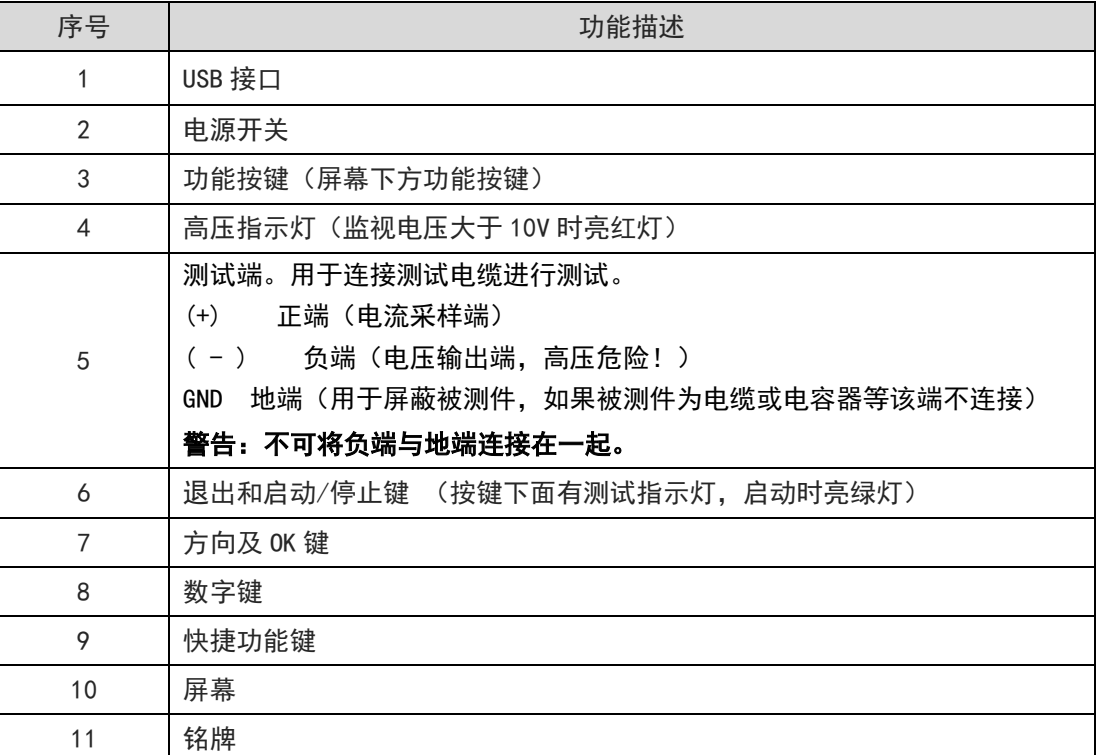

# 4.2 后面板介绍

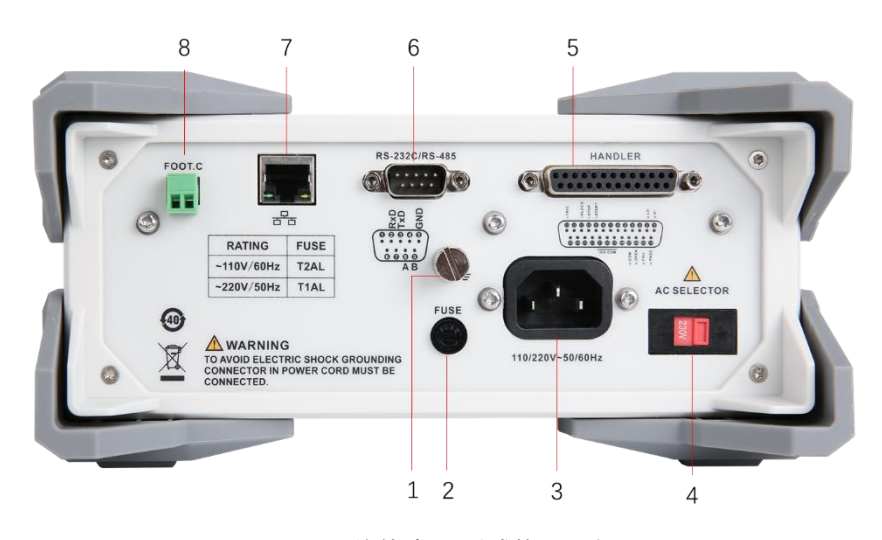

图 4-2 绝缘电阻测试仪后面板

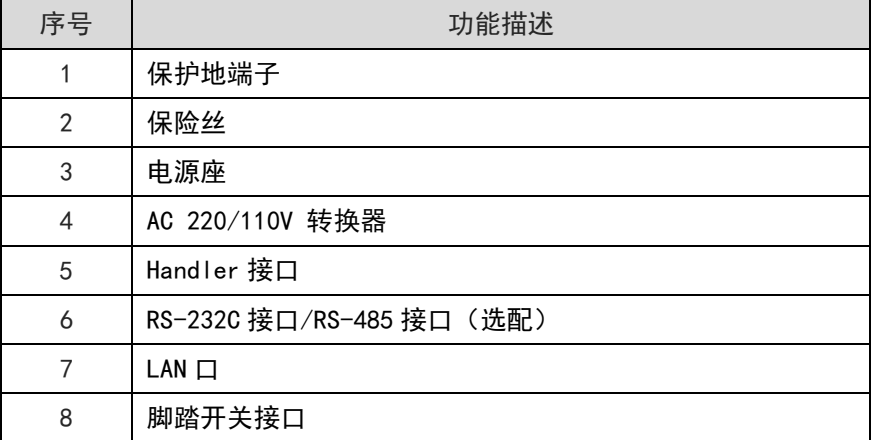

# 4.3 测试线的连接方法

4.3.1 前面板连线

#### 图 4-1 前面板连线

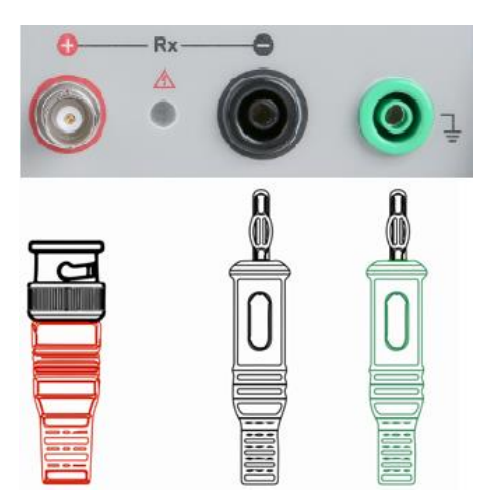

#### 4.3.2 连接带屏蔽端的被测件

#### 带屏蔽端的被测件,例如标准高阻箱等有屏蔽外壳的器件和设备,请按以下方法测试

图 4-2 带屏蔽端的被测件的测量

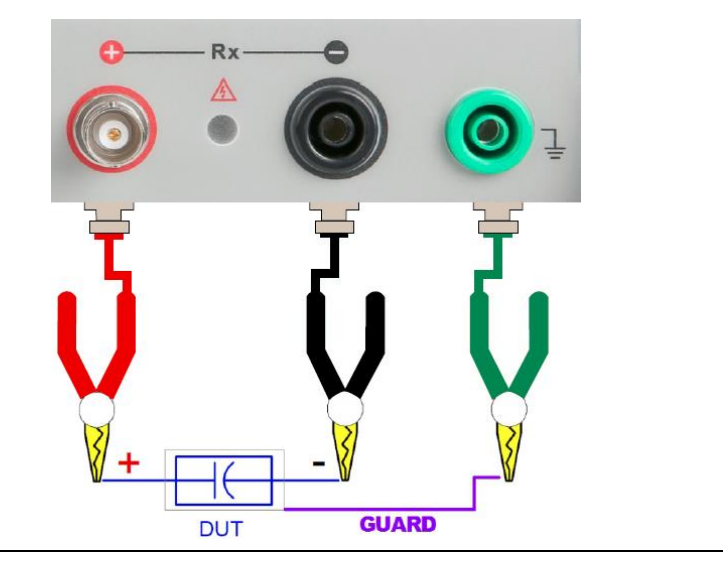

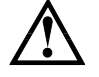

注意:被测件如有屏蔽外壳,屏蔽外壳不能与正负两极连接在一起。

#### 4.3.3 连接带极性的被测件

带极性的被测件,例如电容器等有正负极,必须按以下方法测试,必须区分正负极。

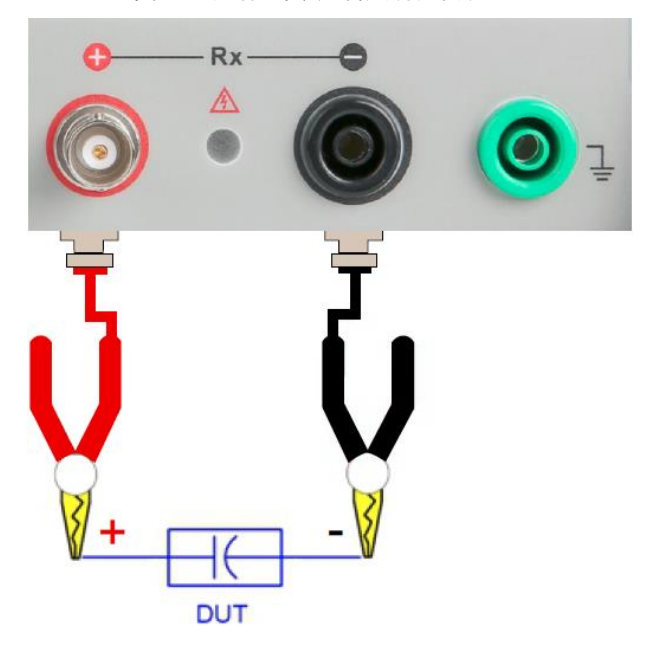

图 4-3 具有正负极的被测件的测量

4.3.4 连接无极性无屏蔽端的被测件

无极性无屏蔽端的器件和材料,例如电线电缆等,请按以下方法测量,无特殊的测试要求。

#### 图 4-4 无正负极和屏蔽端被测件的测量

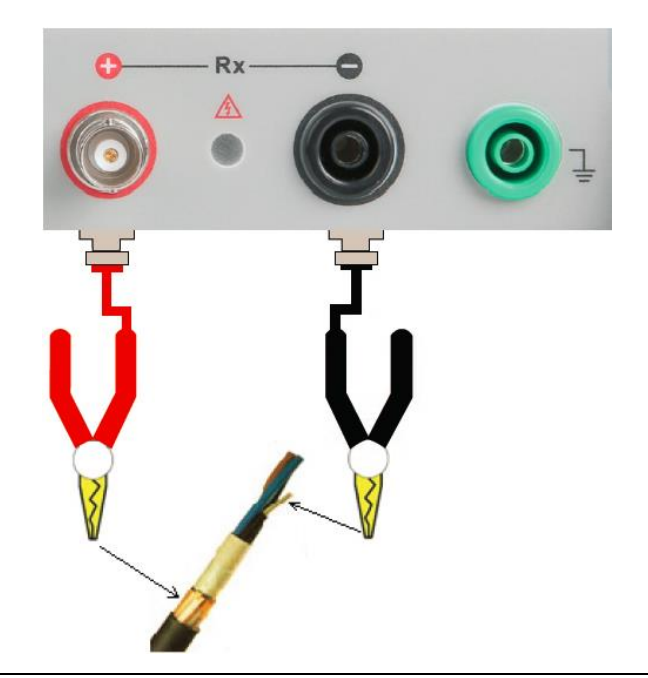

1.警告:测试负端有高压,推荐在放电状态连接被测件,以防止触电。

2.警告:有极性器件(电解电容器等)请按正负极连接好,否则会对人身安全构成 威胁。并且放电几秒后取下,以防止点击。

- 3.推荐:器件使用机内放电。
- 4. 仪器不允许长时间短路,否则会损坏仪器。
- 5.为了保证测量的准确度和稳定性,请务必保证环境的温度和湿度满足要求的条件。

# 4.4 开路清零

用于对仪器进行开路清零操作。为了达到高精度测量,清零校准是必须的。

注意:测试线必须开路并悬空,不要与任何物体接触。

停止状态下,按测量显示页面底部功能键的【开路清零】键,进入准备清零界面。

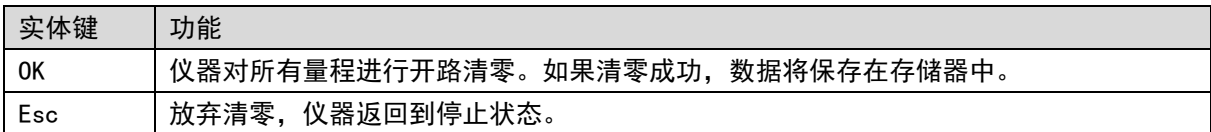

### 4.3 启动测试

设置好相关参数---正确连接好测试线---按【On/Off】键开始测试。

# 5 验货和安装

### 5.1 装箱清单

正式使用仪器前请首先:

- 1. 检查产品的外观是否有破损、刮伤等不良现象;
- 2. 对照仪器装箱清单检查仪器附件是否有遗失。

如有破损或附件不足,请立即与优利德销售部或销售商联系。

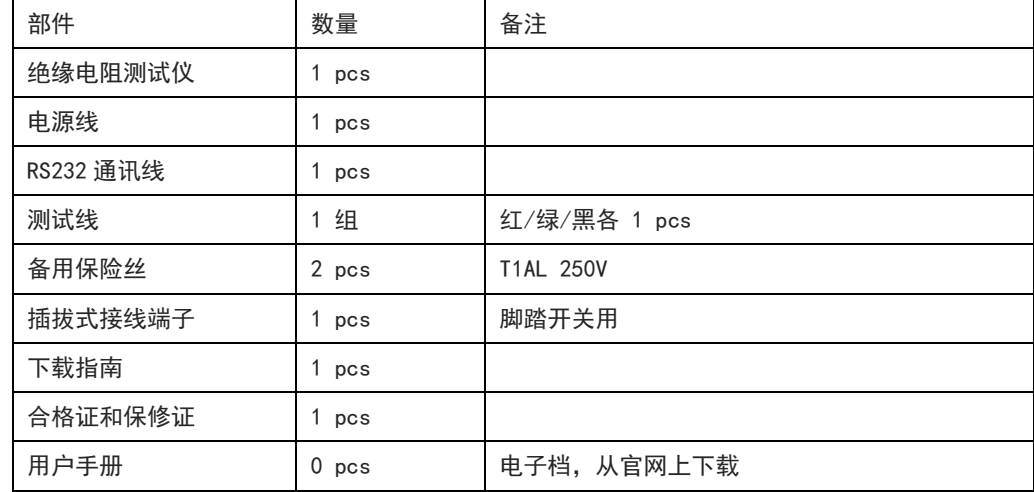

### 5.2 电源要求

该仪器设计成在Ⅱ类过电压下使用。不要在Ⅲ和Ⅳ类过电压下使用。

在启动电源以前,确保电源电压和保险丝与仪器后面板的 AC SELECTOR 开关选择的电压一致。

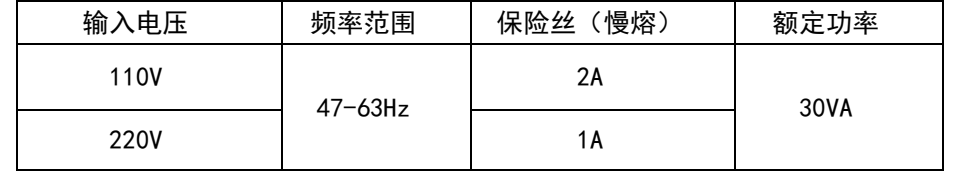

警告:为防止电击危险,请连接好电源地线如果用户更换了电源线,请确保该电源线的地线可靠连接。

# 5.3 操作环境

UT5583 绝缘电阻测试仪建议在下列环境条件下使用:

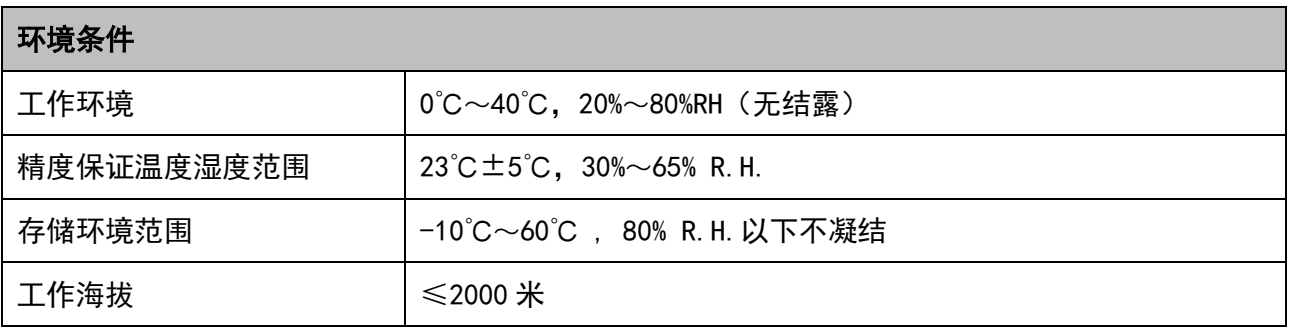

# 5.4 清洗

为了防止电击危险,在清洗前请将电源线拔下。 请使用干净布蘸少许清水进行外壳和面板进行擦拭且保证干燥,不得有水进入仪器中。 不可清洁仪器内部。

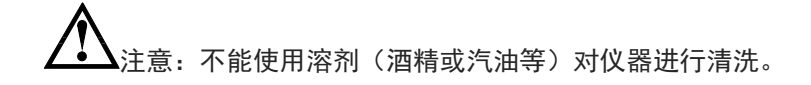

# 5.5 仪器手柄

仪器手柄可以调节,双手同时握住手柄两侧,向两侧轻拉,然后旋转手柄。手柄可以调节到四个位置, 如下图所示:

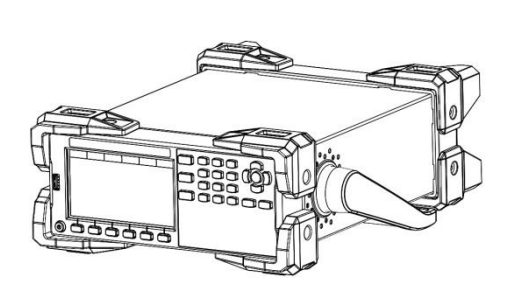

图 5-3 手柄移除位置 网络罗马 医心包 图 5-4 手柄提拉位置

图 5-1 仪器出厂手柄位置 图 5-2 仪器测试状态手柄位置

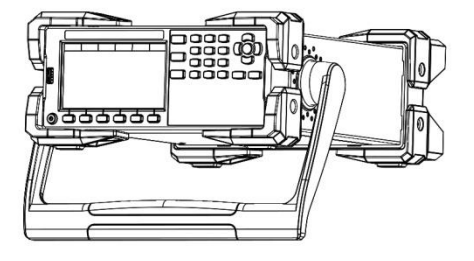

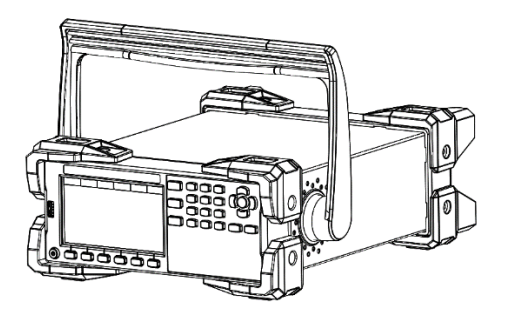

# 5.6 日常检查

- 为了避免事故,在使用开始前至少要保证下面几点:
- 1. 仪器输入电源符合规范,仪器电源配置正确。
- 2. 仪器与大地连接可靠。
- 3. 测试线材料完好,没有断裂、裂缝和破损。

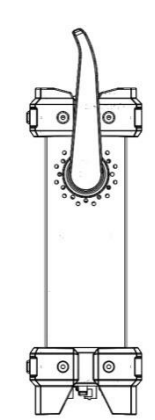

# 6 <Test>测量显示页面

# 6.1 <测量>页

开机或者按【Test】键,即进入【测量】页;只有在测量显示页面才可以启动测试。 <测量显示>页面主要用来显示测量结果、测试状态和分选结果。 该页面上可以对 5 个常用功能进行设置, 它们包括:

- 电压 输出电压设置
- 速度 测试速度设置
- 量程 测试量程设置

■ 停止状态

上限、下限:比较器【打开】时可以设置,请参考比较器页面相关章节:8 比较器设置 图 6-1<测量>页

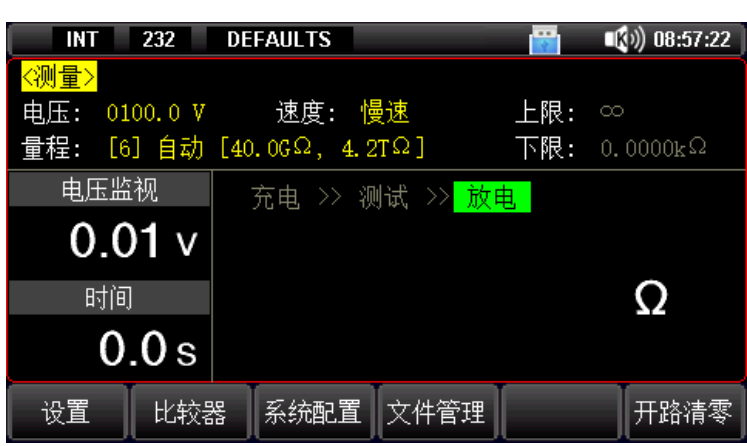

#### ■ 充电状态

بالل

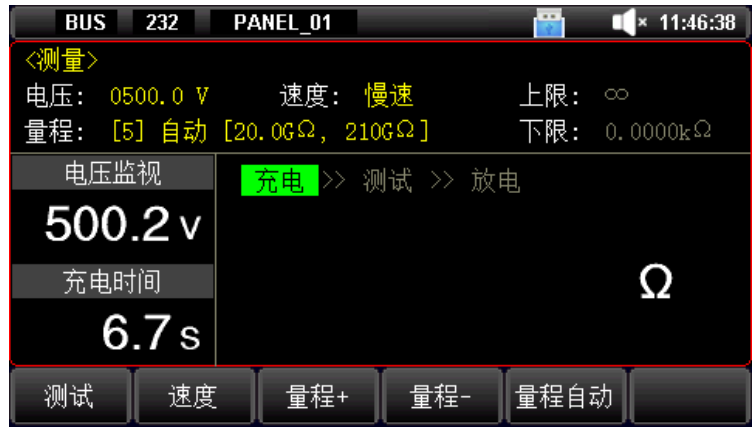

测试状态

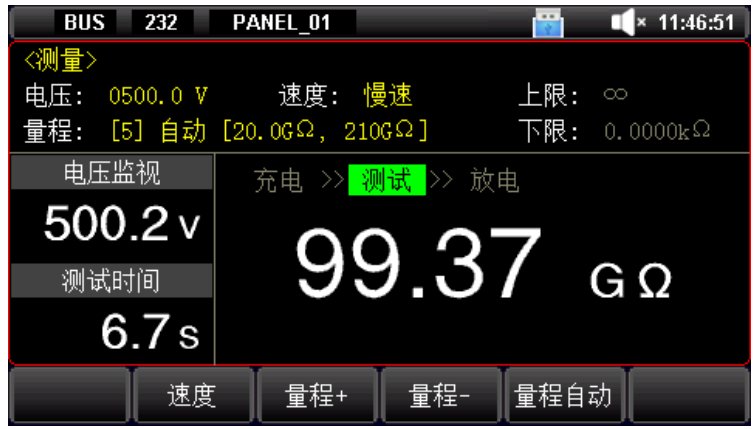

放电状态

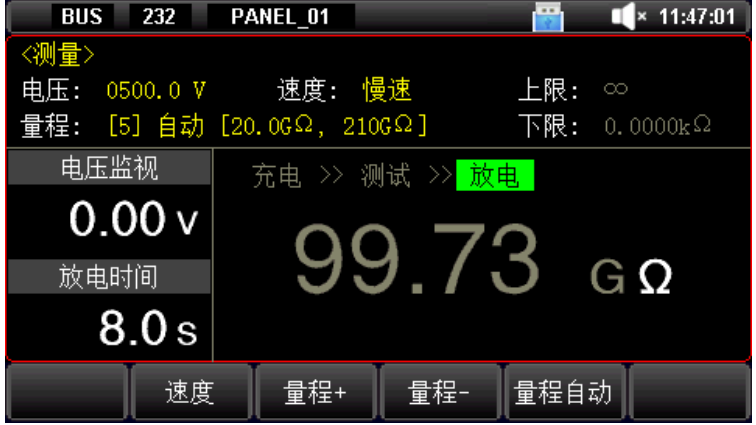

### 6.1.1 【电压】设置

UT5583 的测试电压从 1.0V~1000VDC, <10V : 电压步进量 0.1V, ≥10V : 电压步进量 1V。

设置电压步骤:

- 1、 在停止状态, 按【Test】键进入测量主页面, 或按【Setup】键进入设置主页面;
- 2、 使用方向键选择【电压】字段;
- 3、 使用屏幕下方功能键直接选择预置的电压或直接数字键盘输入电压值;

### 6.1.2 测试【速度】

仪器提供 3 种测试速度(慢速、中速、快速)。速度越慢测试结果越准确,也越稳定。 通常用户手工测试器件时,使用慢速;如果用于 PLC 等自动化设备联机测试请选用中速或快速。

设置测试速度步骤:

- 1、 按【Test】键进入测量页面或按【Setup】键进入设置页面;
- 2、 使用方向键选择【速度】字段;
- 3、 使用屏幕下方功能键选择速度;

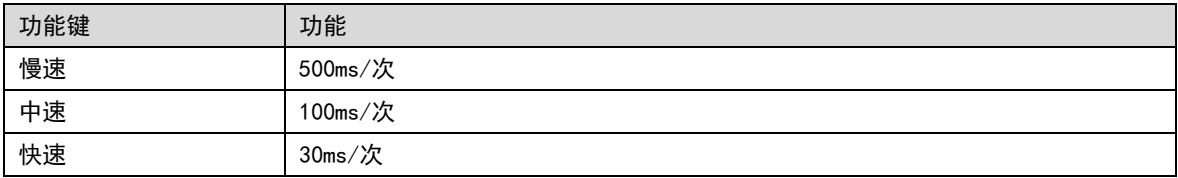

### 6.1.3 测试【量程】

请参见规格"14 规格"一章了解不同电压不同量程下的电阻范围;

正确的量程关系到测试准确度,错误的量程会使测量结果无法达到规定的准确度。

量程方式有 3 种:

表 6-1 测试量程说明

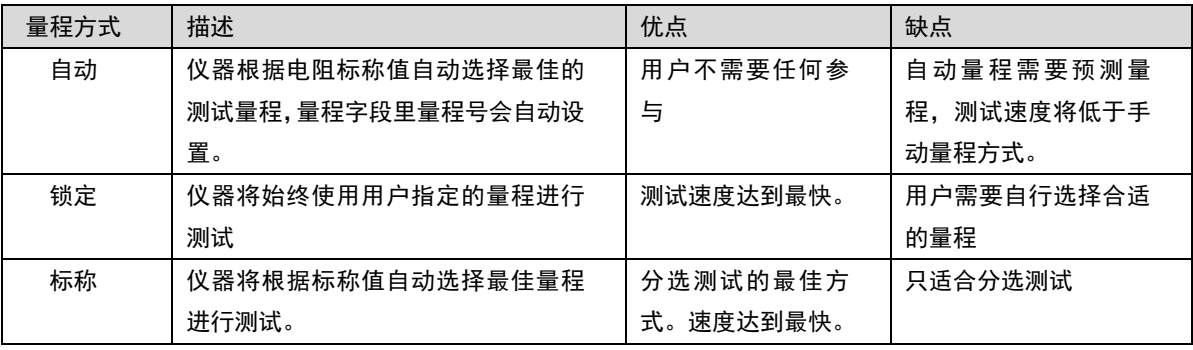

设置量程的步骤

- 1、 按【Test】键进入测量页面或按【Setup】键进入设置页面;
- 2、 使用方向键选择【量程】字段;
- 3、 使用屏幕下方功能键选择量程;

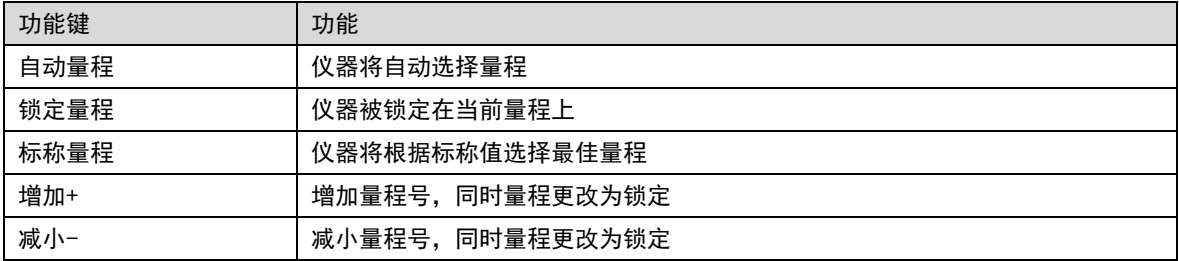

1.在自动量程下,某些器件(如 CBB 电容)会无法正确选择量程,此类情况属正常 现象。改用锁定量程测试,会避免此类情况。

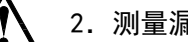

- 2.测量漏电流时,推荐使用锁定量程。
- 3. 通常仪器作为分选测量时,自动量程是不合适的。 用于分选的用户,请选择标称量程方式。

### 6.2 测量结果显示

### 6.2.1 测量结果区域说明

图 6-2 状态栏图标(测量显示页)

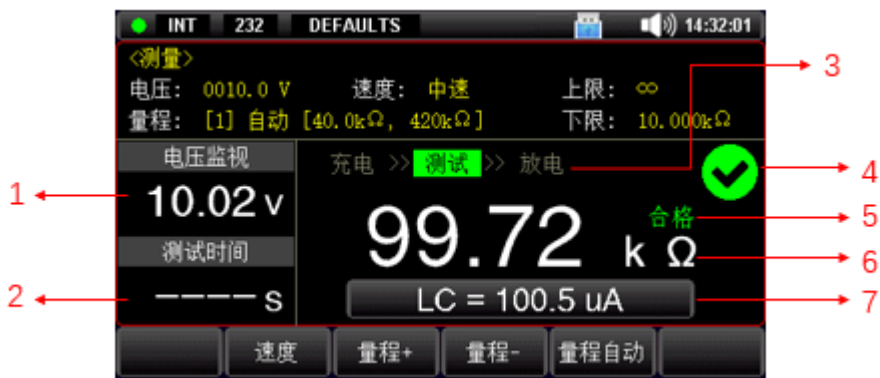

表 6-2 测量结果说明表

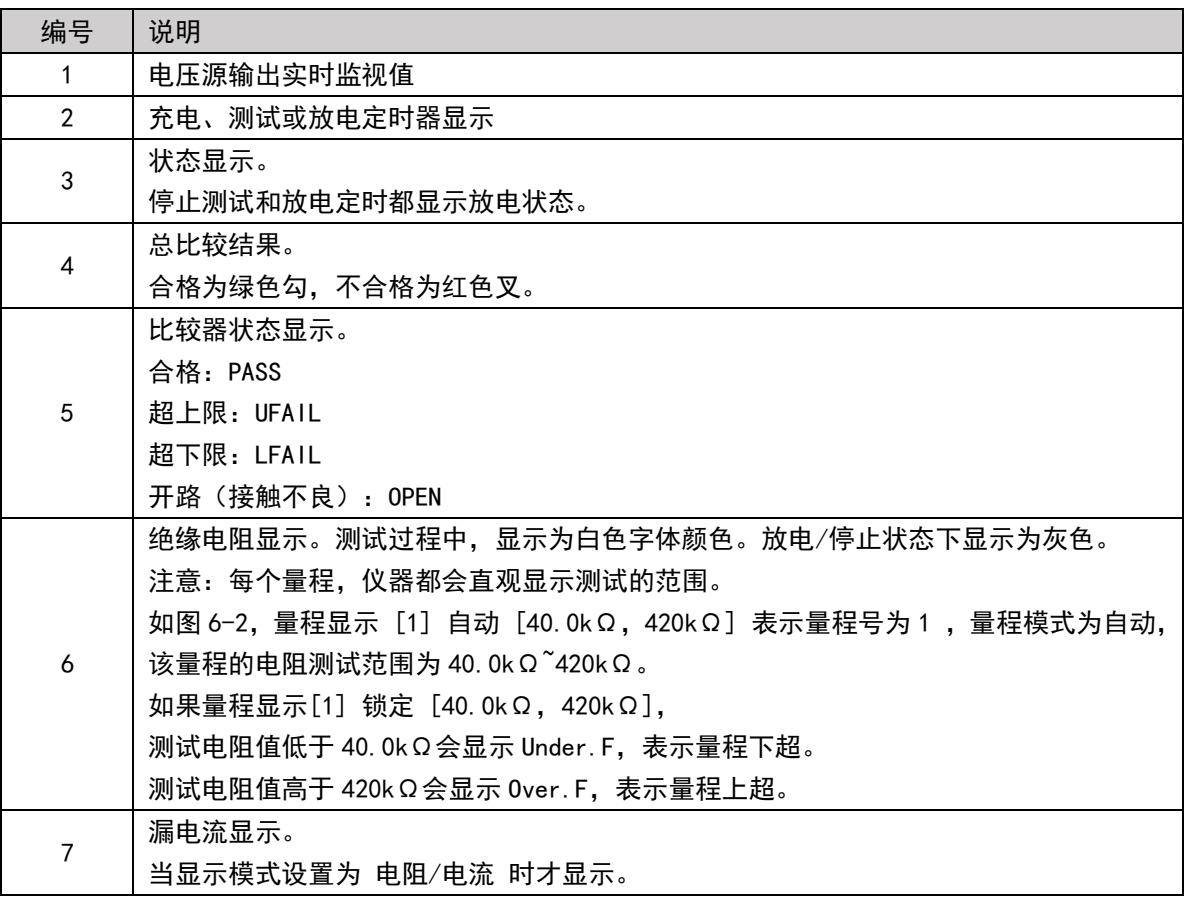

# 6.2.2 状态转换

 $\Box$ 

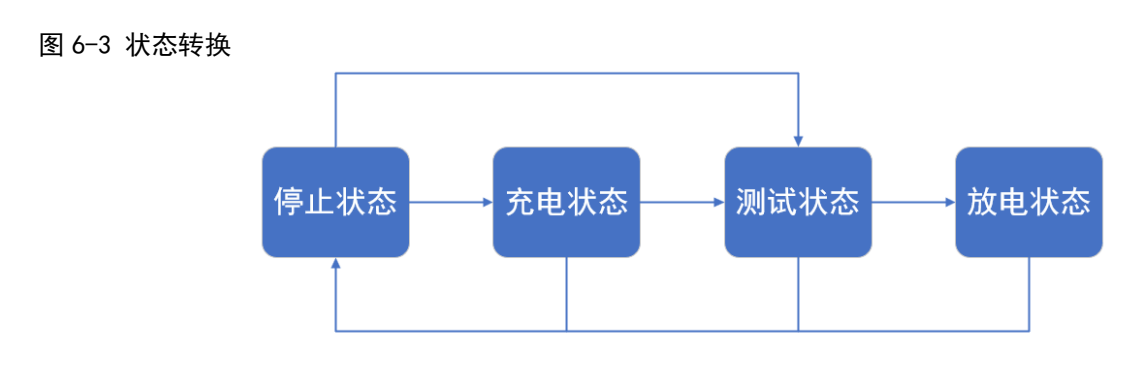

**19** / **43**

- 停止状态:状态显示为放电,测试指示灯未点亮。 此状态下,被测端放电电路始终接通,因此接在被测端两端的器件存储的电荷将会被机内放电至 0V。 充电状态、测试状态、放电状态下,按【On/Off】键后,将直接进入停止状态。
- 充电状态:状态显示为充电,测试指示灯亮绿灯,测试端将会有电压输出。 在<设置>页面将【充电时间】设置好定时时间,按【On/Off】键后,将进入充电状态。 充电过程中,按测量显示页面底部功能键的【测试】键,将跳转到测试状态。 充电定时结束后,仪器将自动转到测试状态。 如果【充电时间】设置为关闭,按【On/Off】键后,将直接进入测试状态。
- 测试状态:状态显示为测试,测试指示灯亮绿灯,测试端将会有电压输出。 在<设置>页面将【测试时间】设置为连续,仪器将始终处于测试状态,直到【On/Off】键按下,或外部施加 HANDLER 放电信号。 在<设置>页面将【测试时间】预置了测试时间,仪器将测量一端时间后,从测试状态进入下一状态: 1) 如果【放电时间】设置为关闭,仪器将直接返回到停止状态。
	- 2) 如果【放电时间】预置了放电时间,仪器将进入放电状态。
- 放电状态:状态显示为放电,测试指示灯亮绿灯,测试端将停止电压输出。 此状态下,被测端放电电路始终接通。 放电定时结束后,仪器将自动转到停止状态。

### 6.2.3 状态栏显示说明

图 6-4 状态栏图标

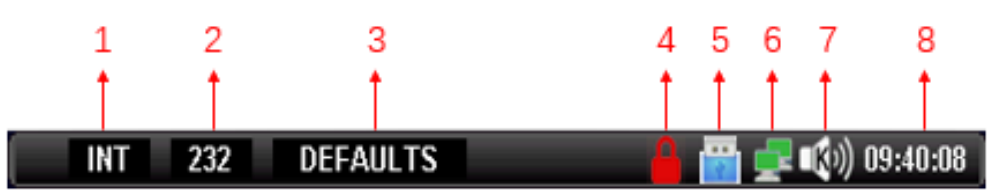

表 6-3 状态栏图标说明

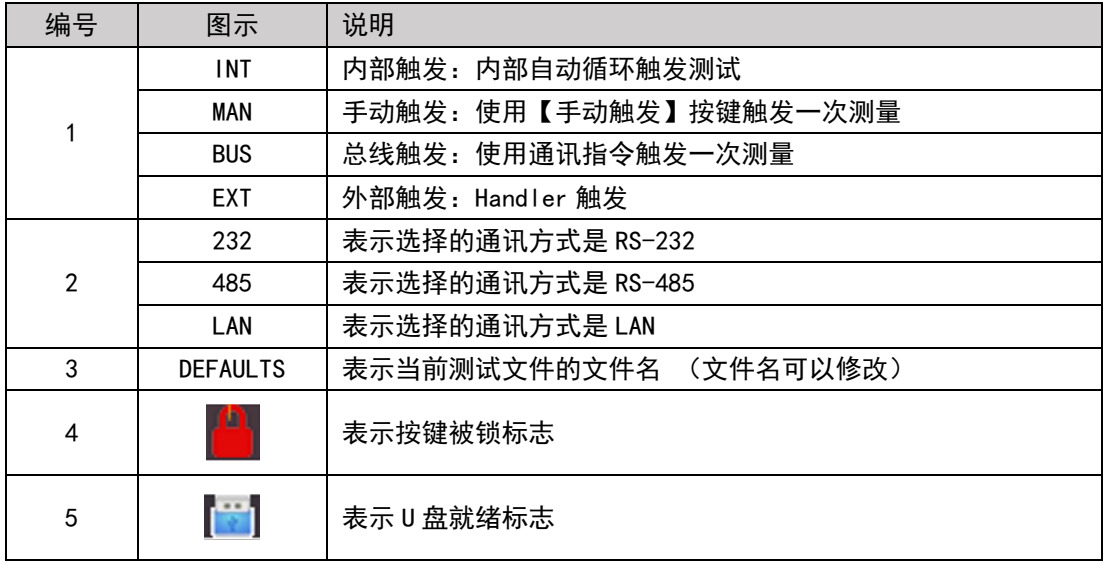

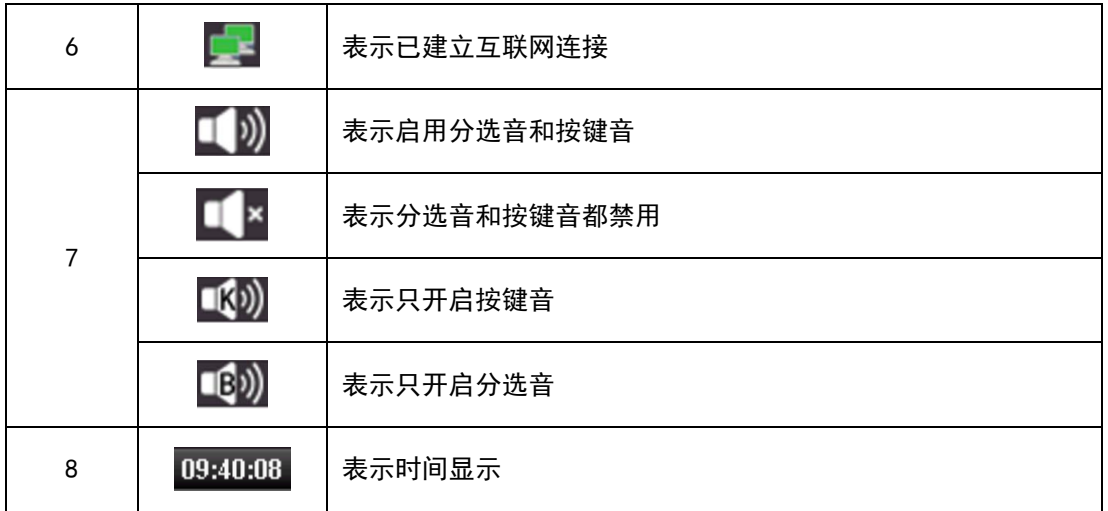

### 6.3 截屏功能

仪器提供截屏功能, 在仪器前面板的 USB 接口中插入 USB 存储设备, 屏幕上显示 U 盘标志后, 长按面板上的[OK]键, 即可将当前屏幕截图并保存到 USB 存储盘以便后续查用。

建议使用品牌 U 盘插入仪器接口。格式为 FAT32, 最大容量 128G。

# 6.4 键盘锁功能

为防止意外修改测试条件,仪器提供键盘锁功能。 短按面板上的【Lock】键,可上锁;长按 1s 面板上的[Lock]键,可解锁。 键盘锁定后仪器仅响应【On/Off】键 和 【Lock】键。

تتناء

# 7 测量设置页

停止状态下,按下【Setup】键,仪器将进入<设置>页面;在<设置>界面下,仪器不进行测试;

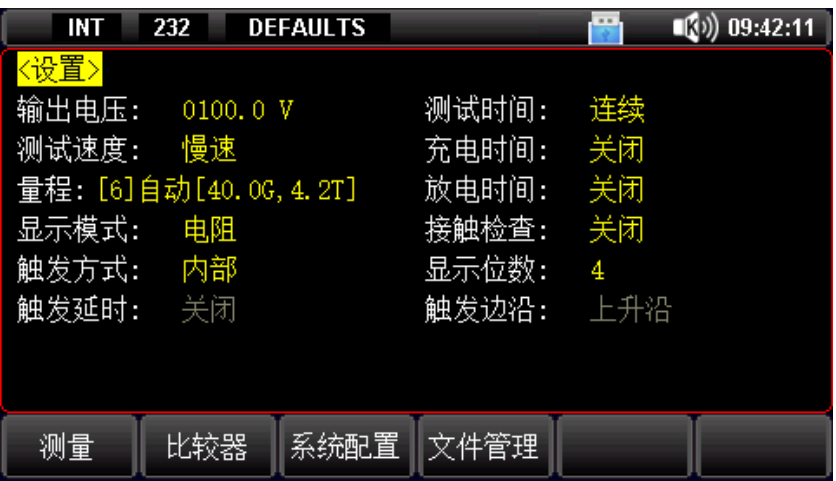

图 7-1 设置页

输出电压、测试速度和量程设置请参考章节 6。

参数设置方法:按【Setup】进入<设置>页面,使用方向键移动光标到设置项目上,通过屏幕下方的功能按键或数字键 盘+【OK】键键入即可选择参数;

表 7-1 <设置>页说明

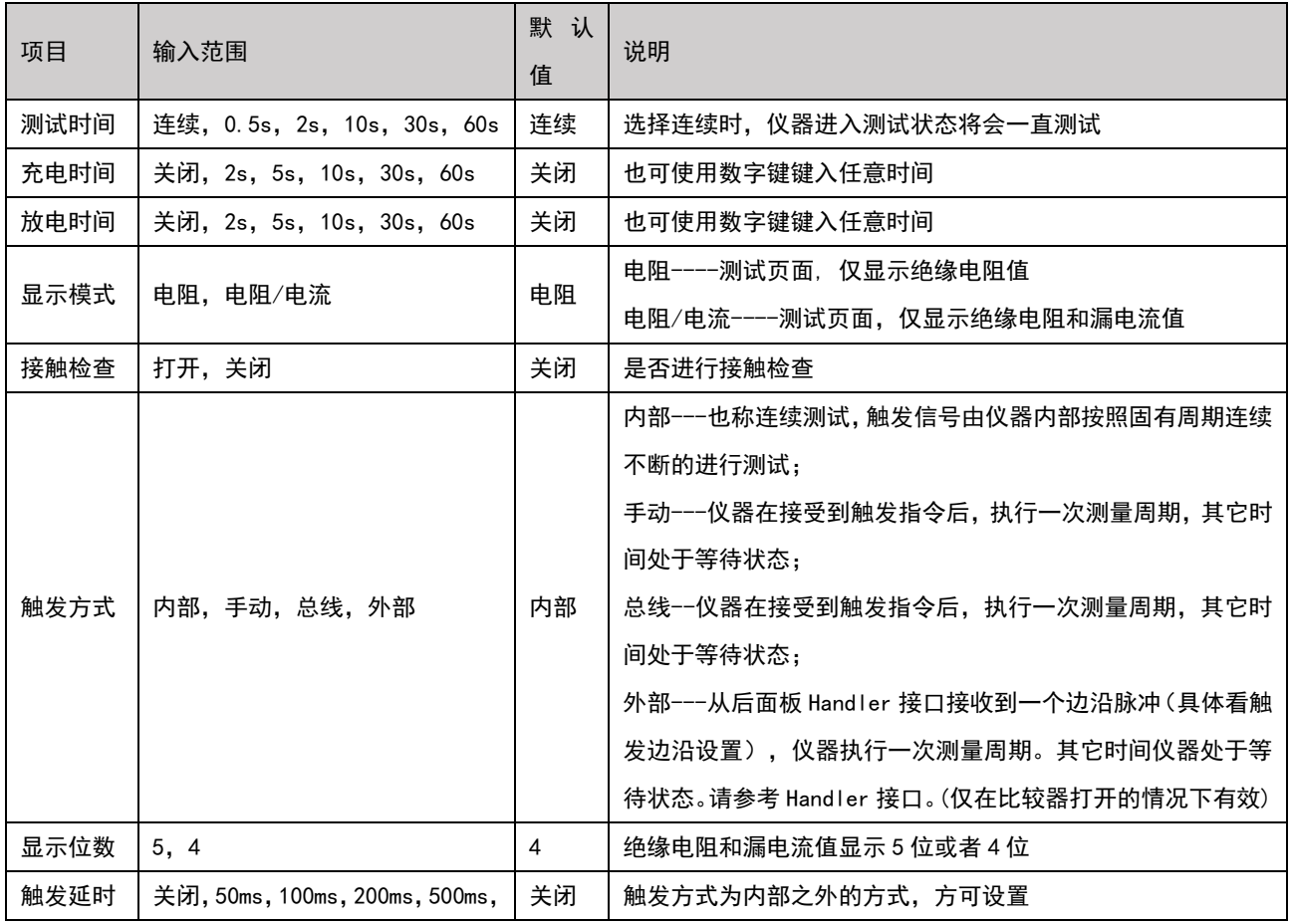

da n

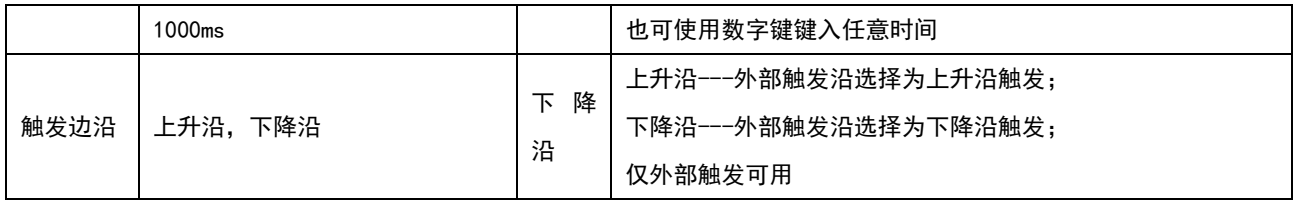

8 比较器设置

停止状态下,按【Test】键或【Setup】键,再按底部【比较器】功能键,进入<比较器设置>页面。 图 8-1 <比较器设置>页

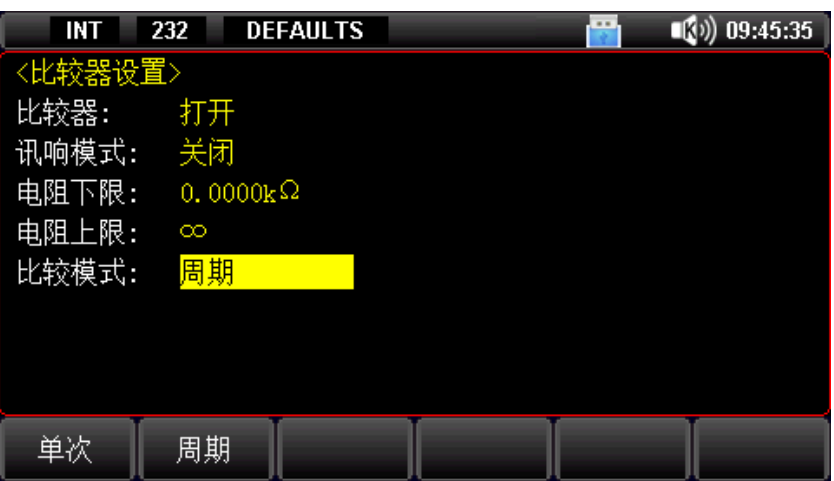

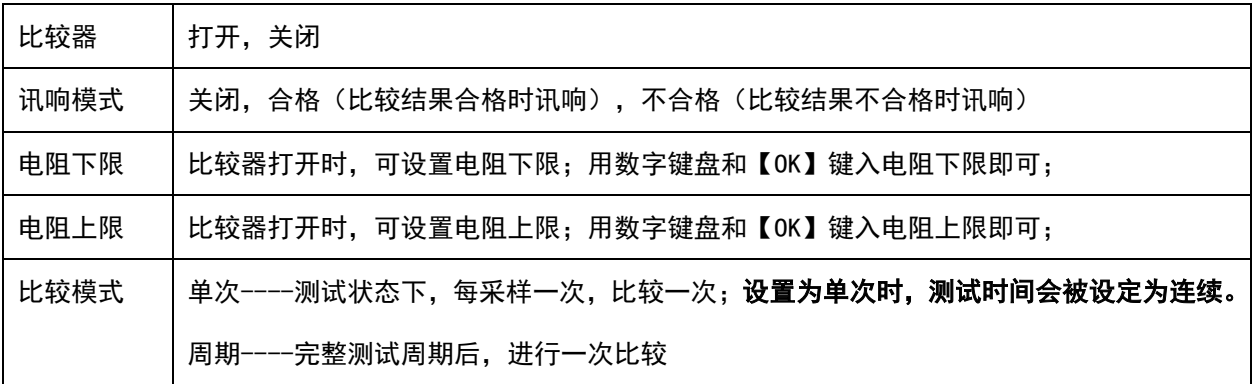

#### 比较器如何工作

测量值分别和预置的极限参考值比较。分选流程:

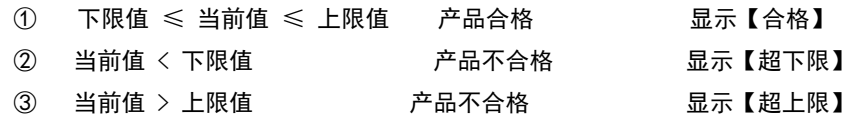

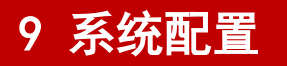

# 9.1 <系统配置>页

<系统配置>页是设定语言、日期时间以及通讯相关设定。 停止状态下,按【系统配置】键后,仪器将进入<系统配置>页。

#### 图 9-1 系统配置页

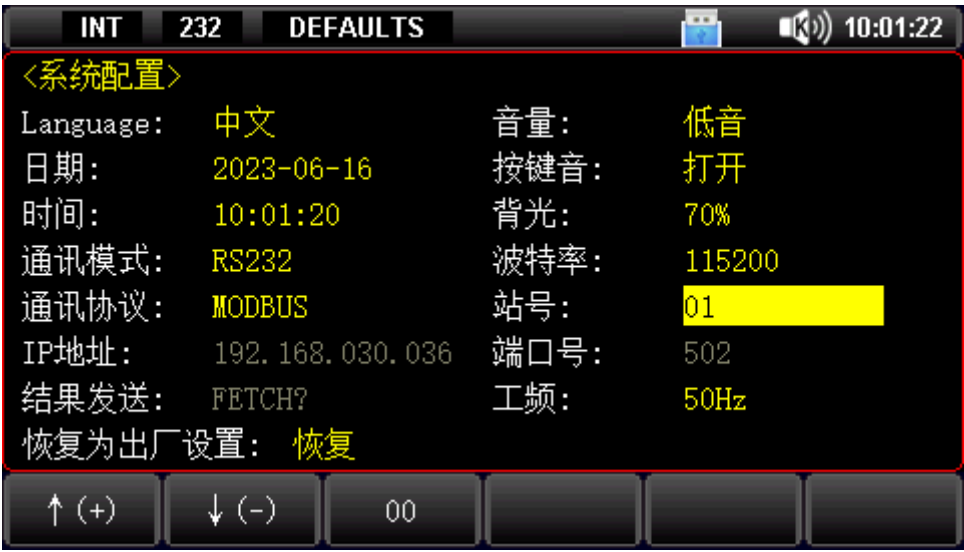

#### 表 9-1<系统配置>页说明

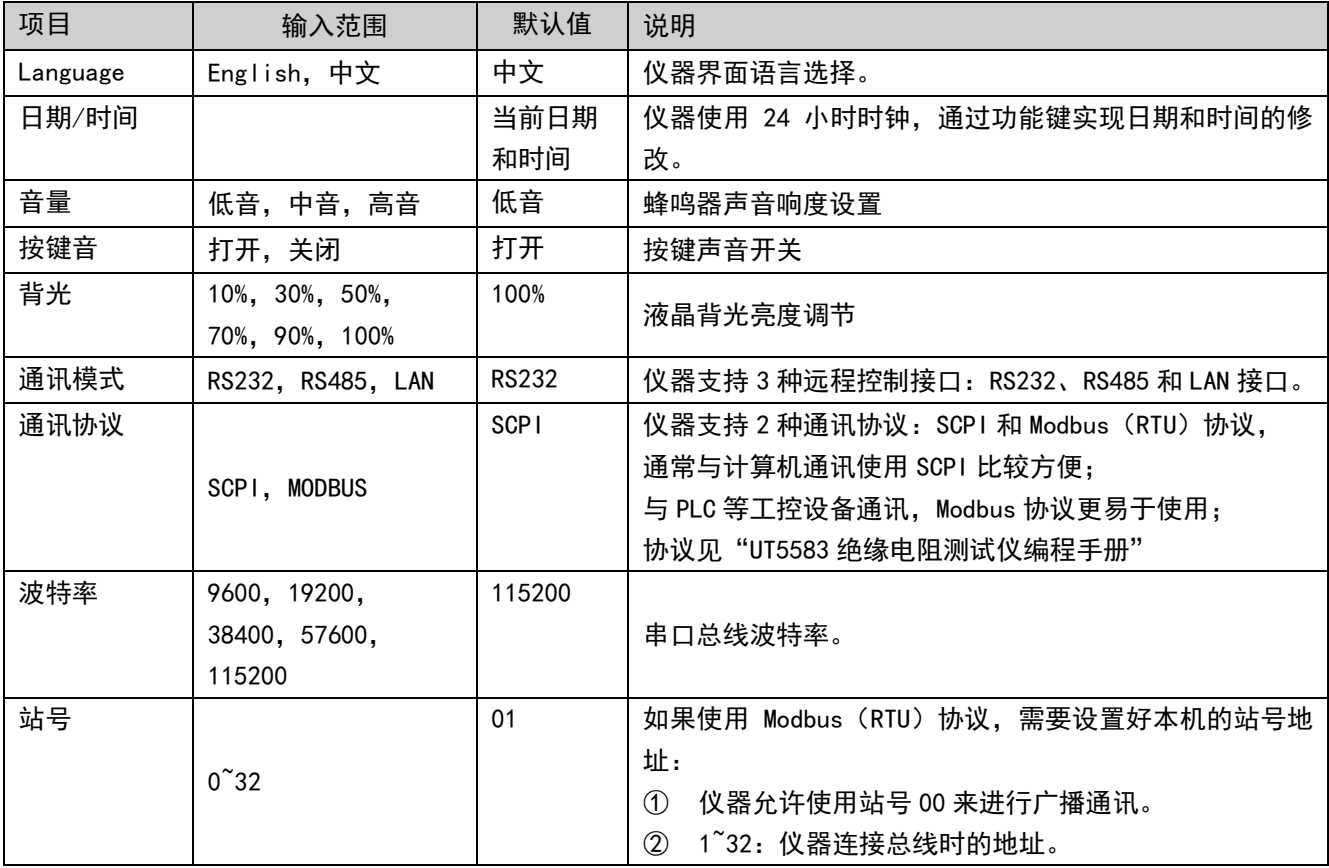

تتناء

**24** / **43**

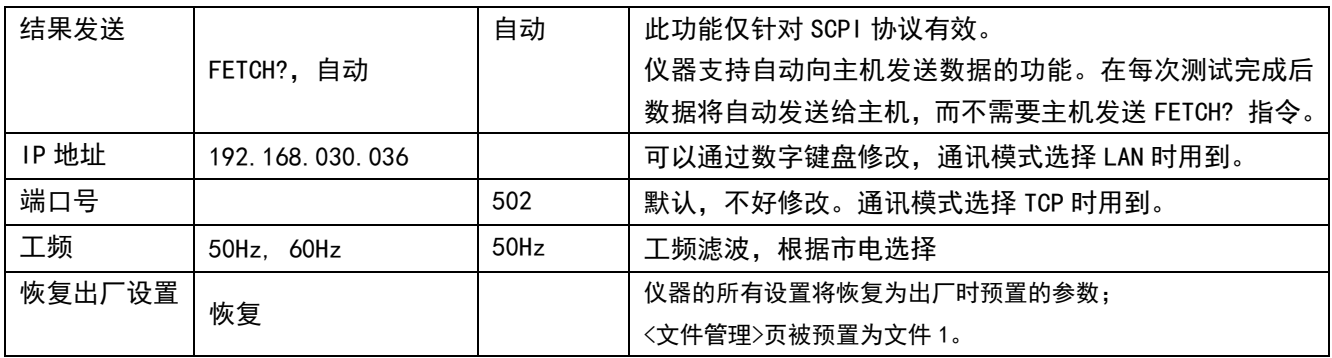

# 9.2 <系统信息>页

进入<系统配置>页,按功能键选择【系统信息】。 此部分包含型号名称,仪器序列号及仪器版本。 此页面无需用户设置。

بناء

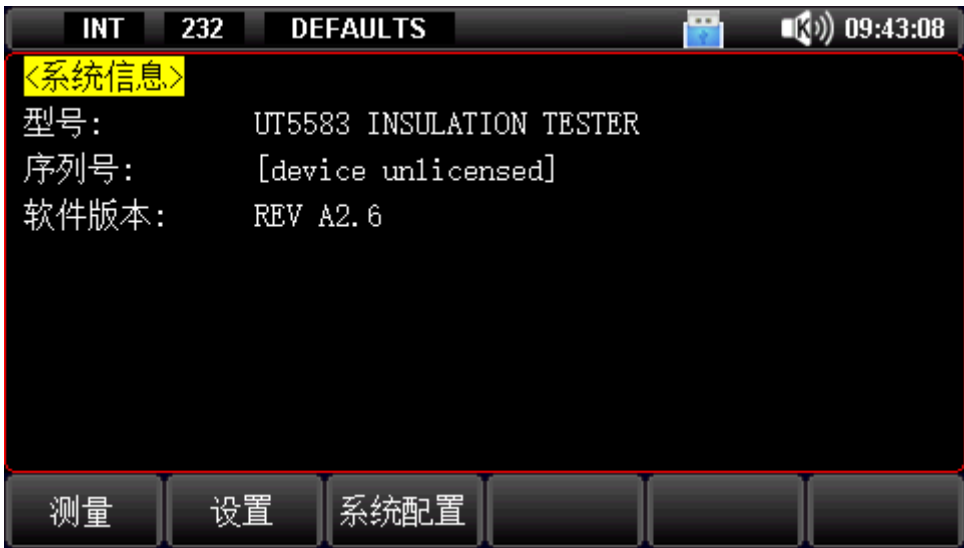

图 9-2 <系统信息>页

# 10 文件管理

停止状态下,按【Test】键或【Setup】键,再按底部【文件管理】功能键,仪器将进入<文件管理>页。 文件保存测试相关的设置值。

文件管理允许用户保存设置到 100 个文件中,便于开机时或更换规格时读取。

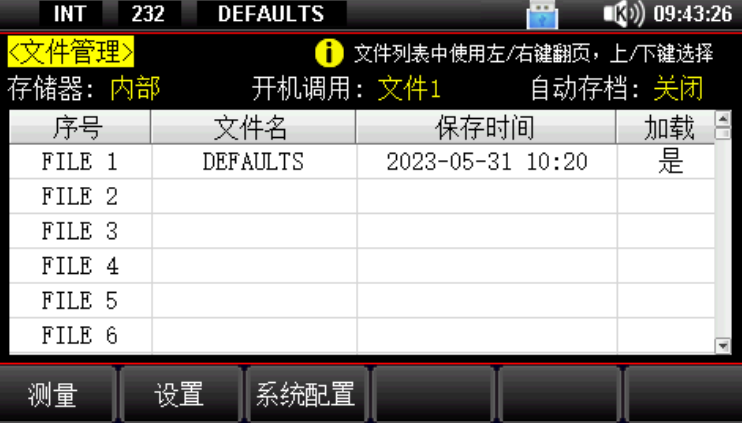

图 10-1 <文件管理>页

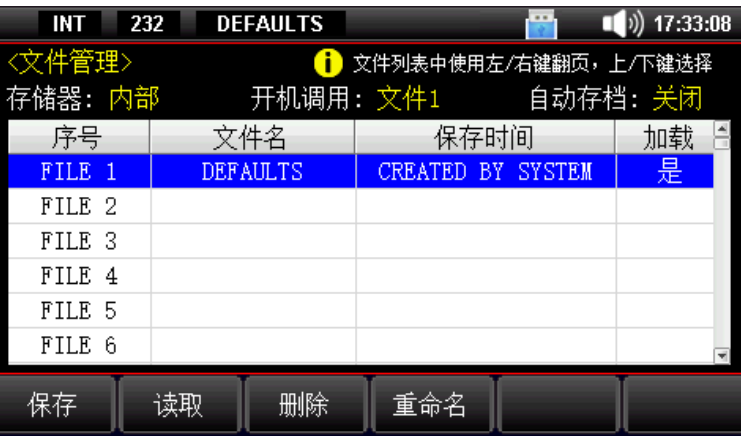

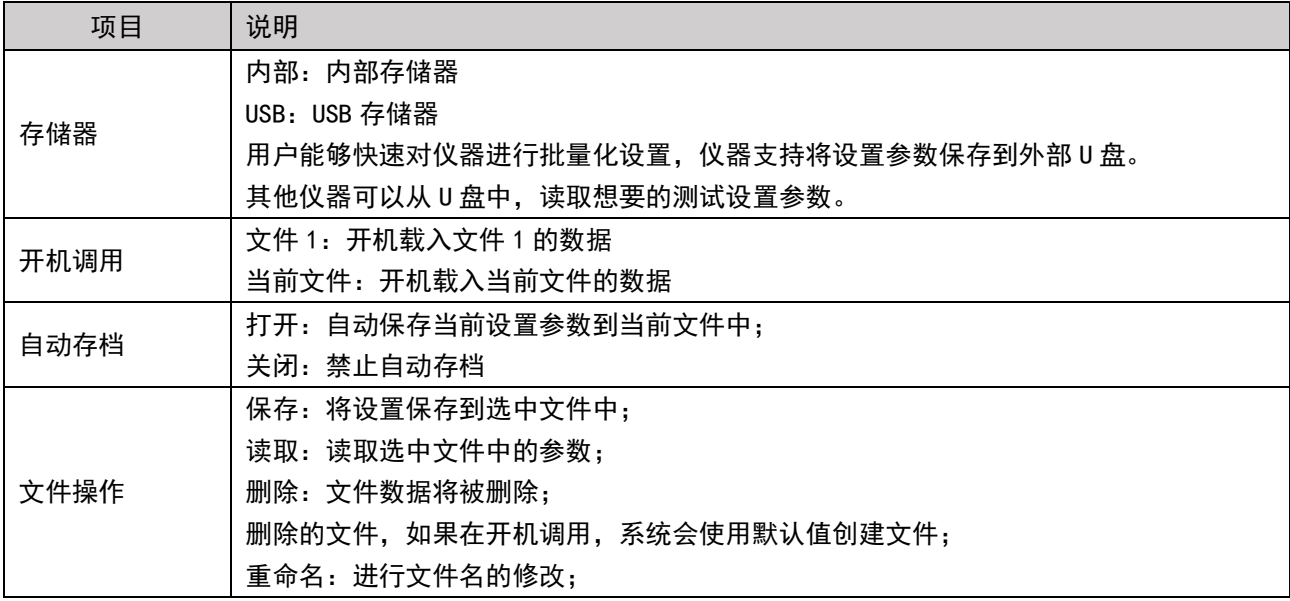

 $\pm$ 

# 11 U 盘存储

仪器支持测试数据通过 U 盘实时存储;

测试前, 在仪器前面板的 USB 接口中插入 USB 存储设备(U 盘要求详见:截屏功能)。 测试完成,仪器会自动将测试数据保存到 USB 存储设备中。

# 11.1 U 盘数据存储机制

仪器仅支持 比较器模式选择为周期,并且 测试时间非连续 时, 测试数据将在结束测试时存储一次。

图 11-1 比较模式选择为周期

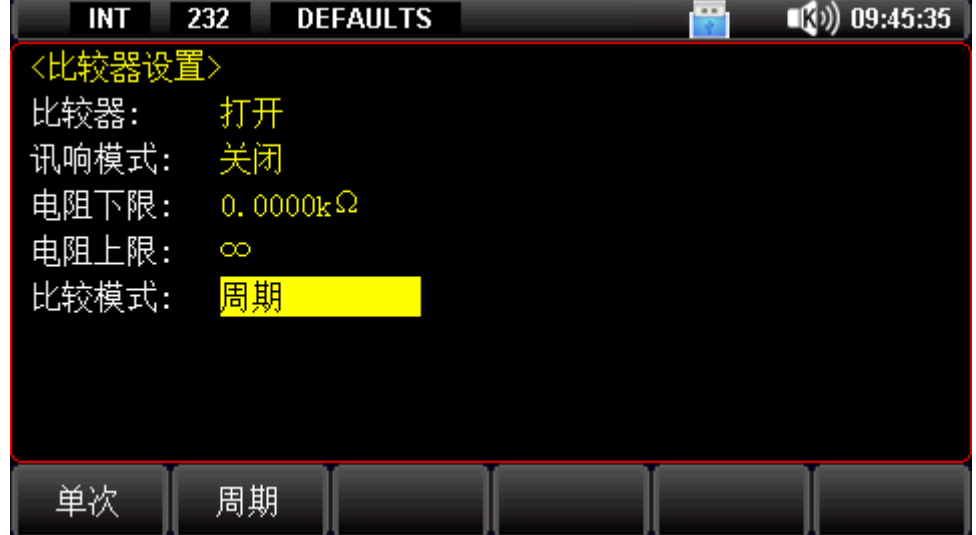

### 11.2 U 盘数格式说明

#### 图 11-2 磁盘中的数据文件夹

§ > U 盘 (E:) > UT5583 > DATA

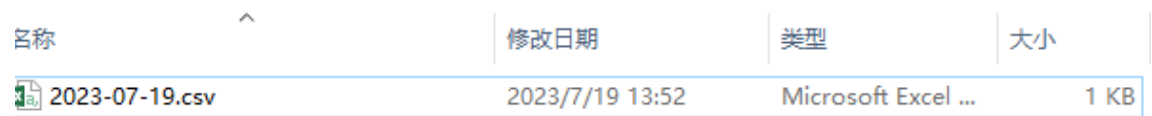

#### 图 11-3 测试数据示例

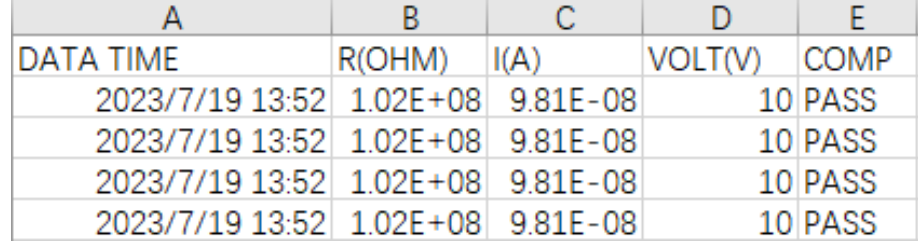

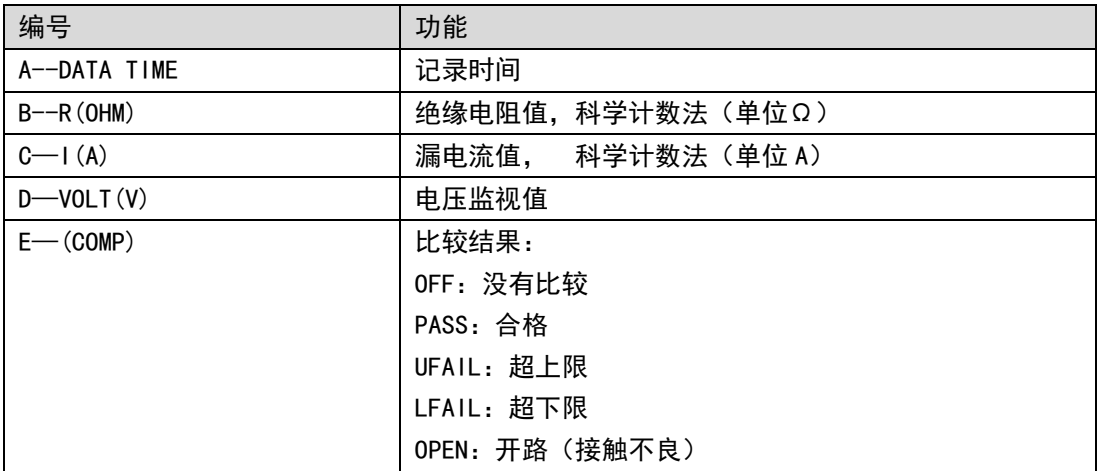

由于 Excel 默认格式问题,需要正确修改单元格属性,才能正确显示数据;

选中数据,右键,设置单元格格式,选择科学记数,选择小数位数即可;

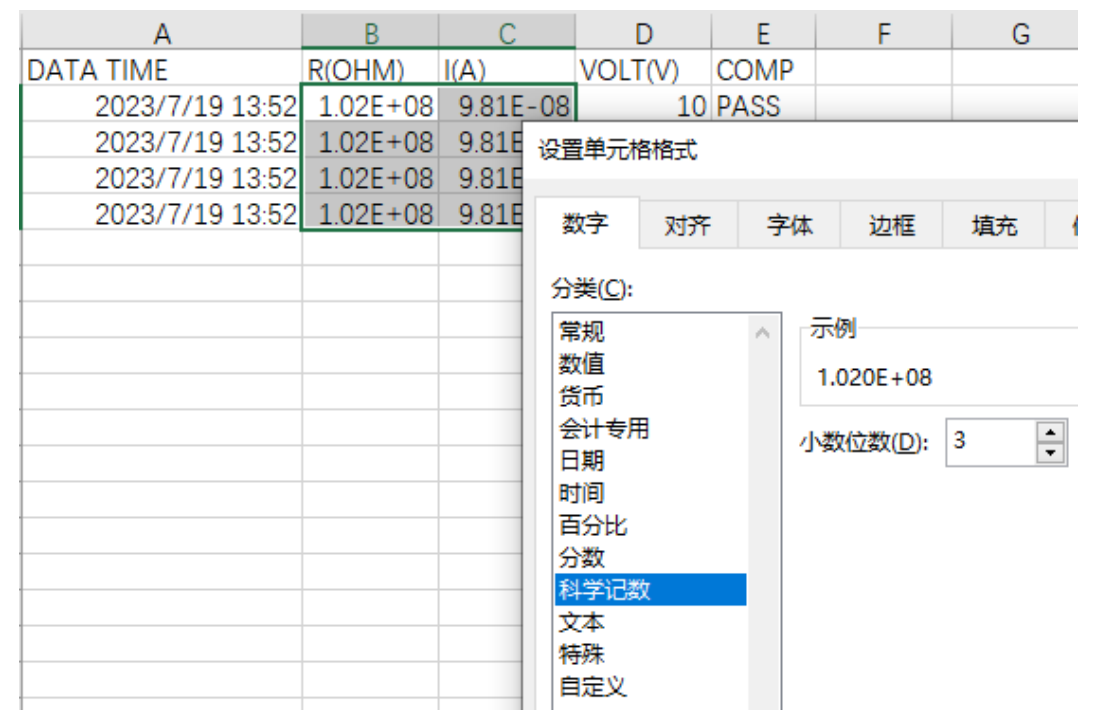

# 12 处理机 (Handler) 接口

仪器为用户提供了功能齐全的处理机接口,该接口包括了分选输出 PASS/FAIL、EOM(测试完成信号)、TRIG(外部触发 启动)输入等信号。根据比较器模式(单次和周期),仪器提供两套处理机接口测试方案。通过此接口,仪器可方便的与用 户系统控制组件完成自动控制功能。

- ✓ 比较器模式(单次和周期), 两种模式的区别, 详见: 【8 比较器设置】章节
- 正常使用 Handler 接口,【比较器】选择【打开】,【触发模式】选择【外部】。

### 12.1 接线端子

图 12-1 接线端子

-KLOCK -START i-STOP i-TRIG  $0 - 1 - 0$  $-11$ **13 4 10**  $\left(9\right)$  $(12)$ 8 6  $\blacksquare$ 25  $(24)$  $(23)$  $\overline{22}$ 21 20  $(19$  $(18)$ **17**  $(16)$ **15**  $\overline{14}$ 0-OPEN o-PASS **ISO-COM D-EOM O-FAIL** 

注:信号名称前缀带 i 的表示输入信号,信号名称前缀带 o 的表示输出信号。

# 12.2 Handler 接口处理—单次比较模式

图 12-2 比较器模式选择单次

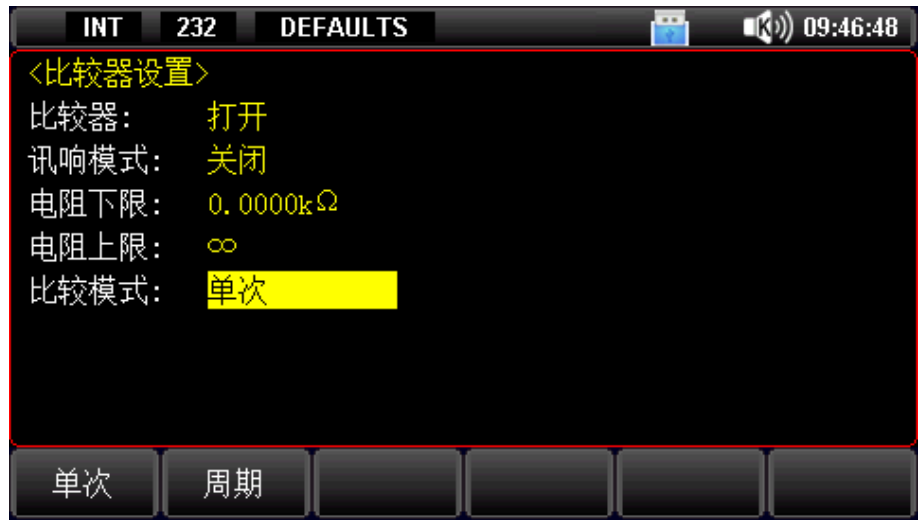

### 12.2.1 接线信号—单次比较模式

#### 表 12-1 单次比较模式,输出端引脚定义

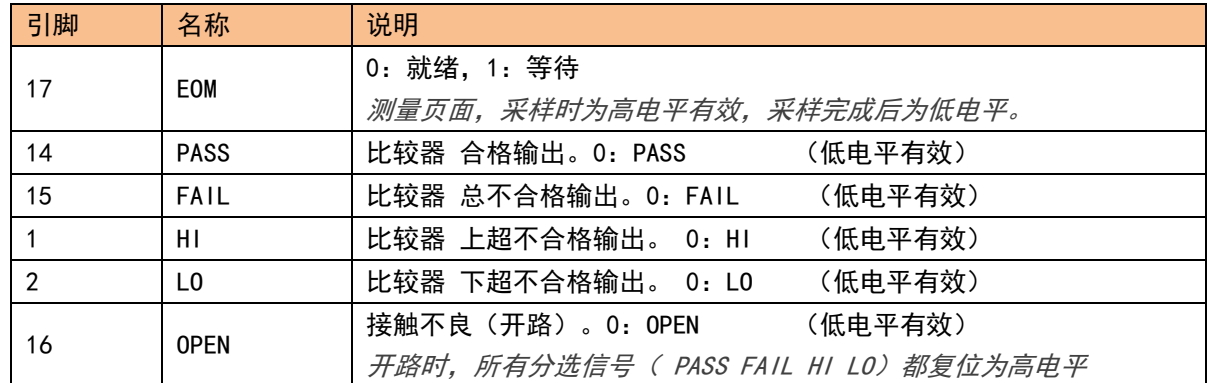

表 12-2 单次比较模式, 输入端引脚定义

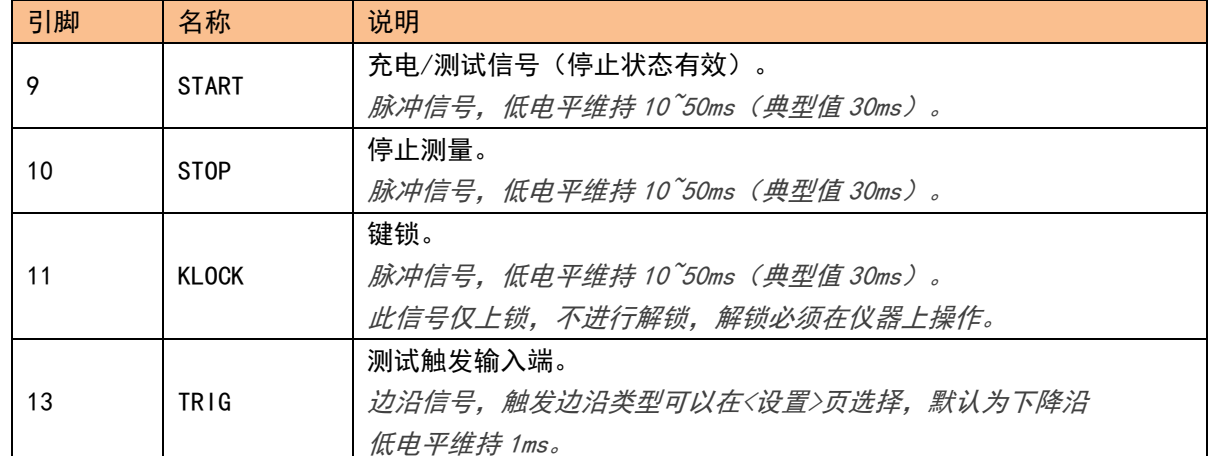

#### 表 12-1 单次比较模式,电源端引脚定义

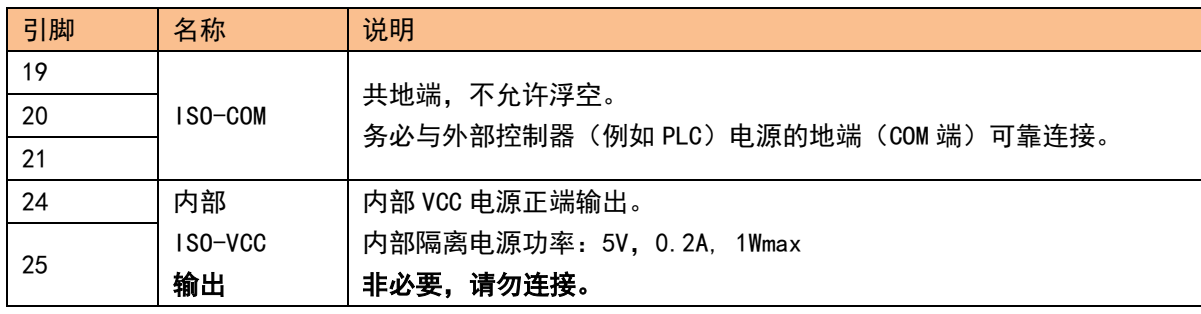

1.引脚 P24/P25 是内部隔离电源 ISO-VCC 输出端。

2.警告:正常与 PLC 连接时,引脚 P24/P25 请将其悬空。

- 3.内部电源功率有限(5V,0.2A, 1Wmax),不能驱动功率继电器或大功率 LED。
- 4. 引脚 P24/P25 内置自恢复保险丝,超过 0.5A 将切断 ISO-VCC 连接,长时间 短路导致保险丝烧毁。

### 12.2.2 时序图—单次比较模式

#### 图 0-1 单次比较模式,启动/停止时序图

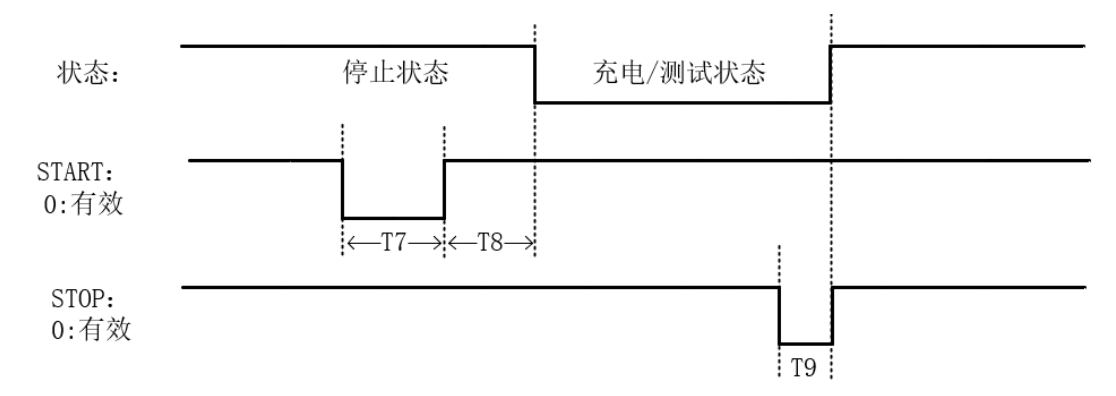

图 12-2 单次比较模式,测试状态采样数据时序图,BIN 为比较输出

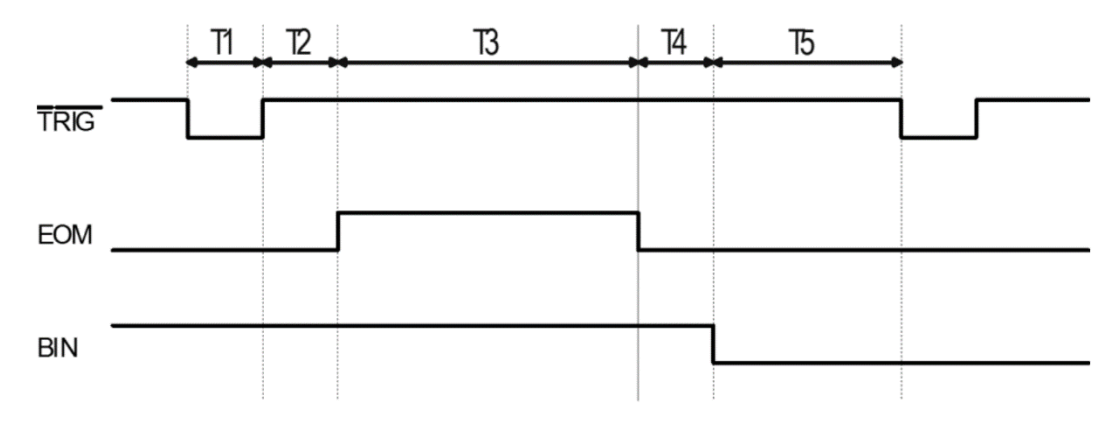

#### 表 12-2 单次比较模式,时序表

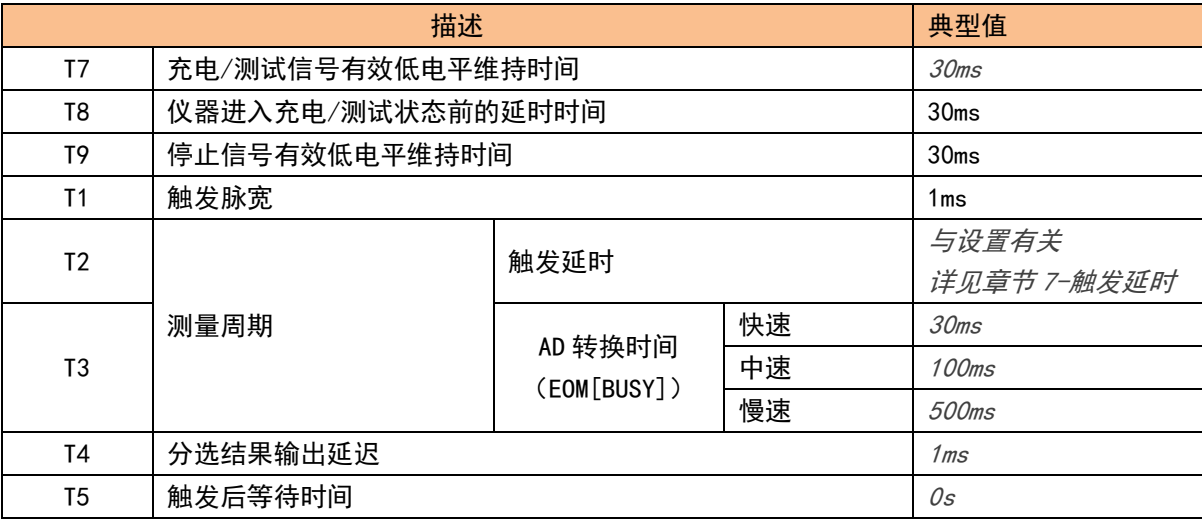

单次比较模式:

测试状态下,绝缘电阻值每采样一次,当前测量值会和预置的极限参考值比较。 此模式会提高测试效率,满足高速分选测试的需要。

# 12.3 Handler 接口处理—周期比较模式

表 12-5 比较器选择模式为周期

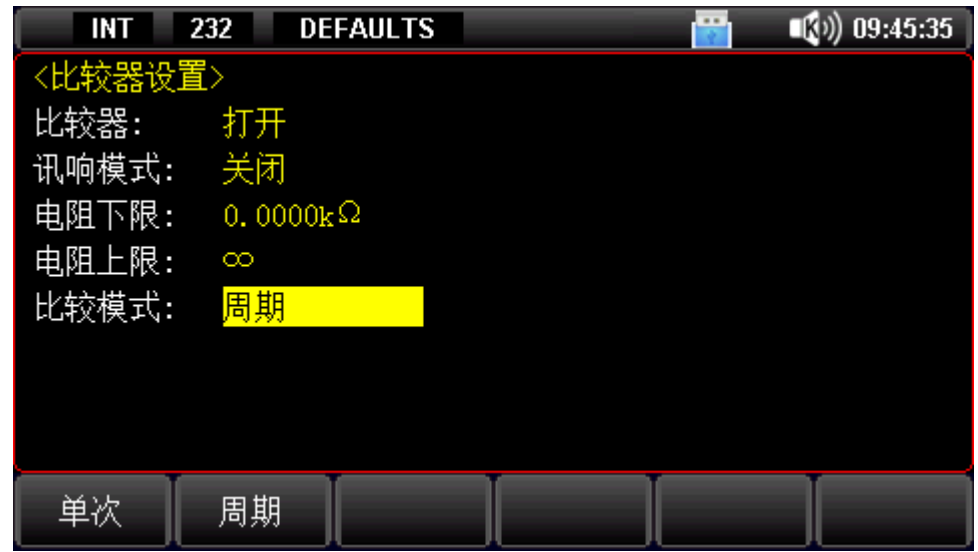

另外,周期比较要能正常输出分选信号,<设置>页中的【测试时间】应设置为具体时间。

### 12.3.1 接线信号—周期比较模式

| 引脚            | 名称             | 说明                                     |
|---------------|----------------|----------------------------------------|
| 17            | EOM            | 0: 就绪, 1: 等待                           |
|               |                | 测量页面, 测量时为高电平有效, 测量完后为低电平。             |
| 14            | <b>PASS</b>    | 比较器 合格输出。0: PASS<br>(低电平有效)            |
| 15            | <b>FAIL</b>    | 比较器 总不合格输出。0: FAIL<br>(低电平有效)          |
|               | ΗI             | (低电平有效)<br>比较器 上超不合格输出。 0: HI          |
| $\mathcal{P}$ | L <sub>0</sub> | (低电平有效)<br>比较器 下超不合格输出。 0: L0          |
| 16            | <b>OPEN</b>    | 接触不良(开路)。0: OPEN (低电平有效)               |
|               |                | 开路时, 所有分选信号 ( PASS FAIL HI LO) 都复位为高电平 |

表 0-3 周期比较模式,输出端引脚定义

#### ■ 输入端

表 12-4 周期比较模式,输入端引脚定义

| 引脚 | 名称          | 说明                                     |
|----|-------------|----------------------------------------|
| 13 | TRIG        | 测试触发输入端。                               |
|    |             | 边沿信号,触发边沿类型可以在<设置>页选择,默认为下降沿,低电平维持     |
|    |             | $1ms_a$                                |
|    |             | 接收到此信号后,仪器进行完整周期(充电-->测试-->放电-->停止)测试。 |
| 10 | <b>STOP</b> | 停止测量。                                  |
|    |             | 脉冲信号,低电平维持10~50ms(典型值30ms)。            |
| 11 | KLOCK       | 键锁。                                    |

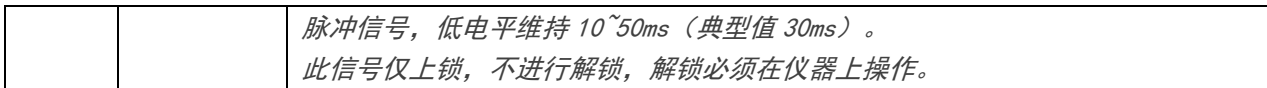

#### ■ 电源端

表 12-5 周期比较模式,电源端引脚定义

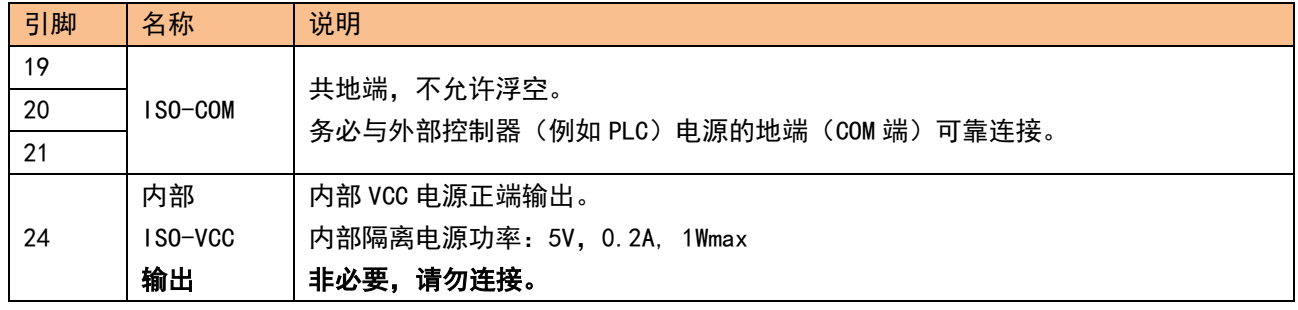

1.引脚 P24/P25 是内部隔离电源 ISO-VCC 输出端。

2.警告:正常与 PLC 连接时,引脚 P24/P25 请将其悬空。

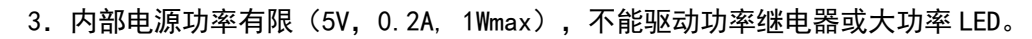

4. 引脚 P24/P25 内置自恢复保险丝,超过 0.5A 将切断 ISO-VCC 连接,长时间短路 导致保险丝烧毁。

### 12.3.2 时序图—周期比较模式

图 0-3 周期比较模式,测试状态采样数据时序图,BIN 为比较输出

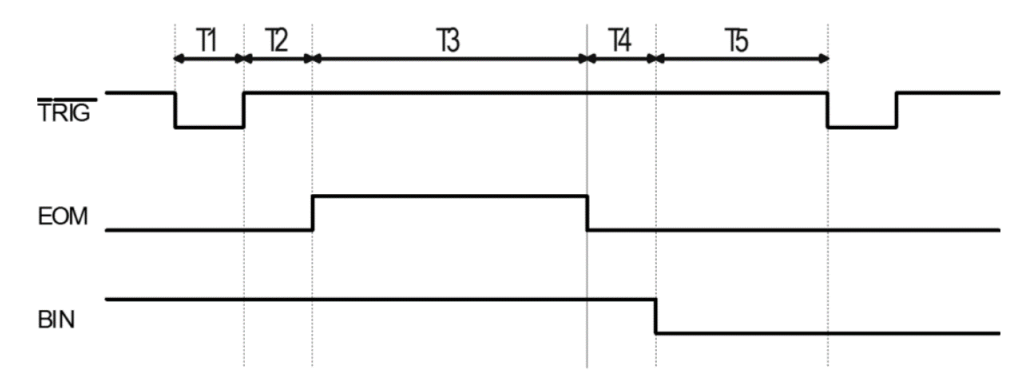

#### 表 12-6 周期比较模式,时序表

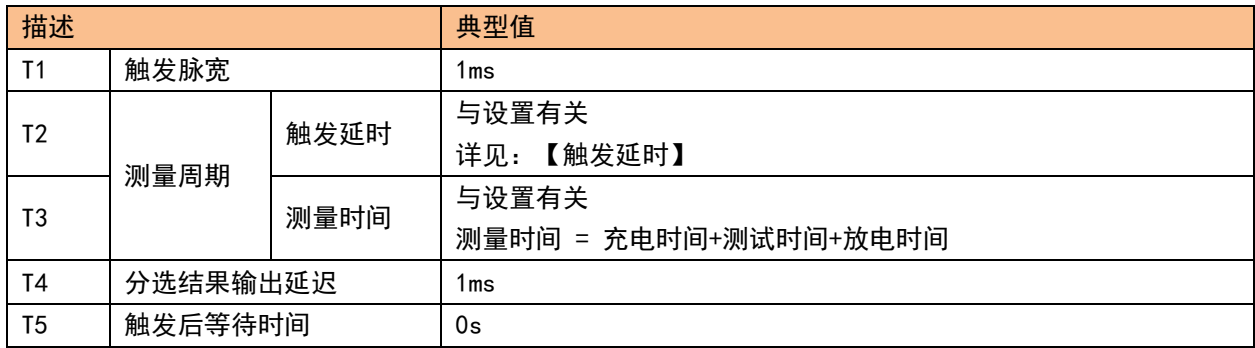

周期比较器模式:

整个完整测试周期:充电-->测试-->放电-->停止 后,才对测得的测量值会与预置的极限参考值比较。 此模式,测试完测试端没有电压输出,更加安全。

# 12.4 连接方式

■ 电源 内置全隔离电源,无需外部提供电源,但必须共地 ISO-COM; ISO-COM: P19~P21

- 输出信号 光耦隔离带驱动芯片,漏极开路输出。 最大负载电压 30V,建议 24V。 最大输出电流: 50mA。 注意:用示波器或万用表确认输出电平时,需将输出信号上拉到电源(数 <sup>K</sup>Ω)后进行测量。
- 输入信号 光电隔离,低电平有效。 最大电流:50mA。

# 12.4.1 输入端原理图

图 12-4 输入端原理图

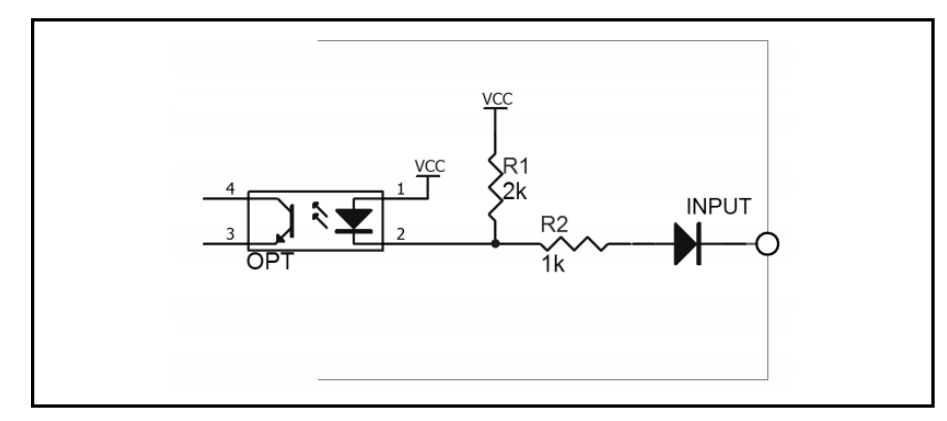

# 12.4.2 输出端原理图

图 12-5 输出端原理图

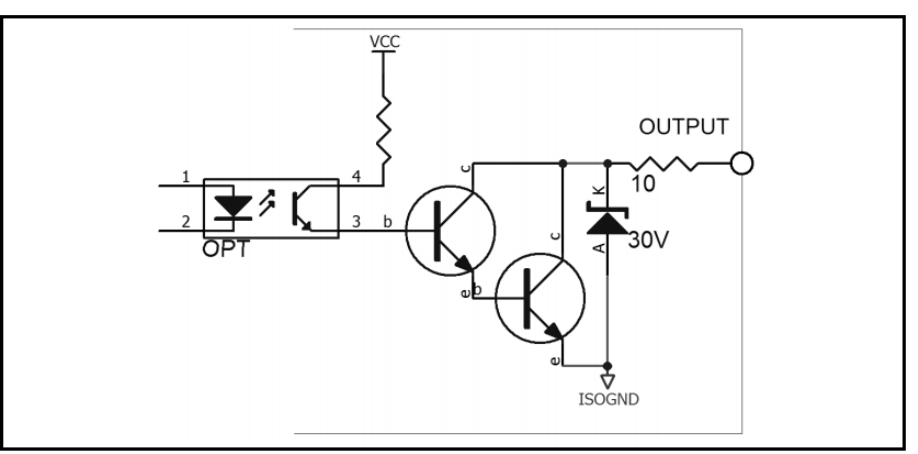

# 12.4.3 输入电路连接方法

图 12-6 与开关的连接

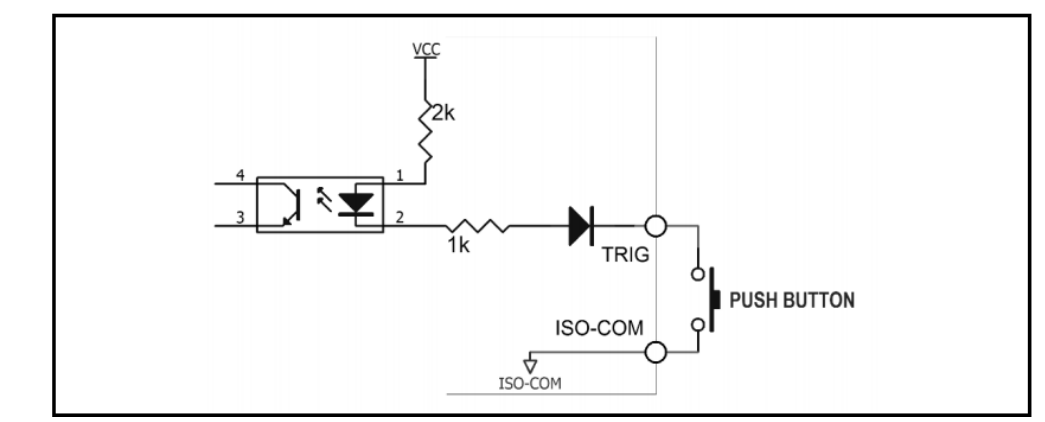

#### 图 12-7 使用继电器控制

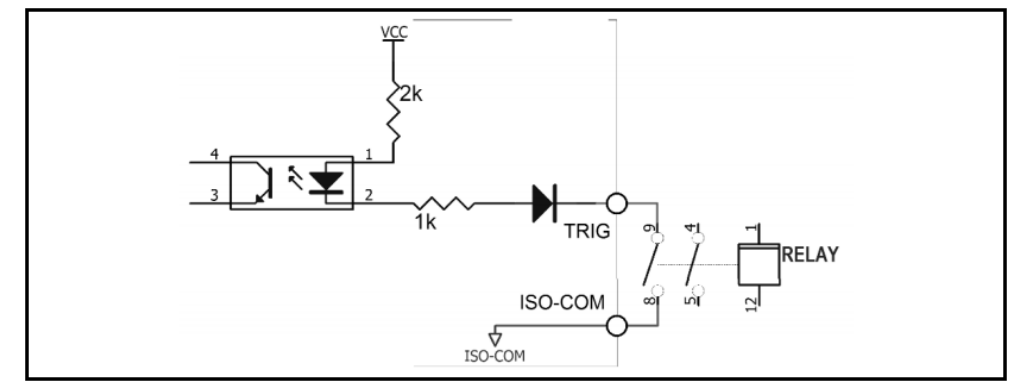

图 12-8 使用 PLC 负公共端子控制

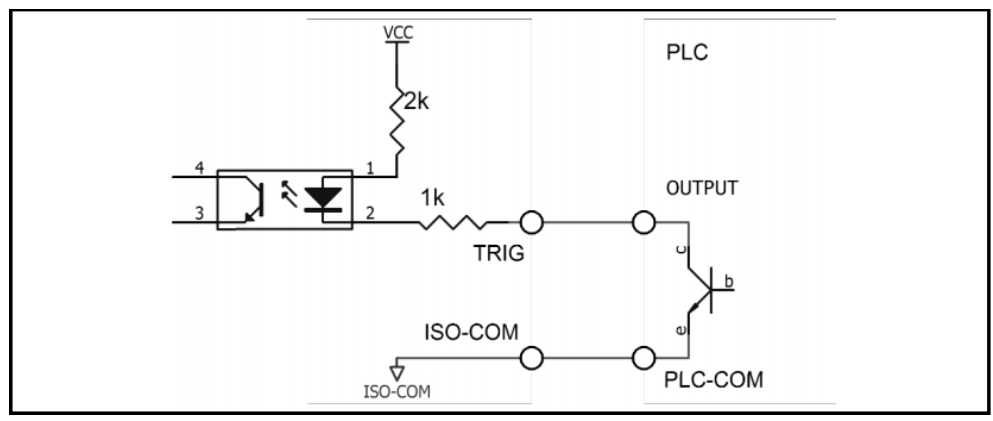

# 12.4.4 输出电路连接方式

图 12-9 控制继电器

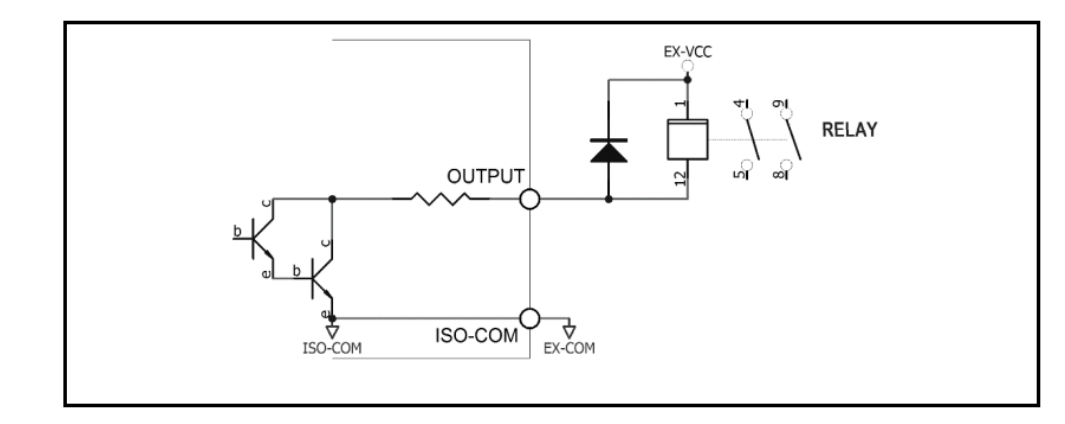

EX-VCC 最大为 30V!

图 12-10 控制发光二极管或光电耦合器

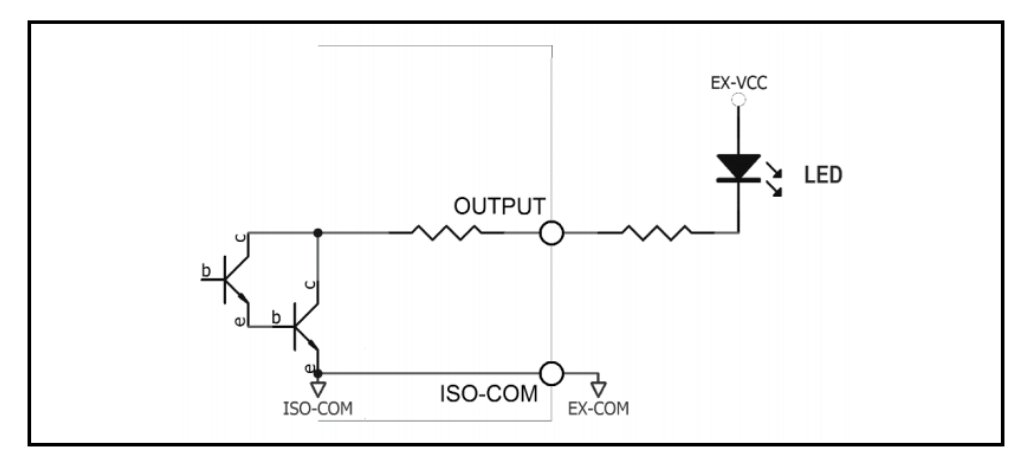

图 12-11 负逻辑输出

 $\Box$ 

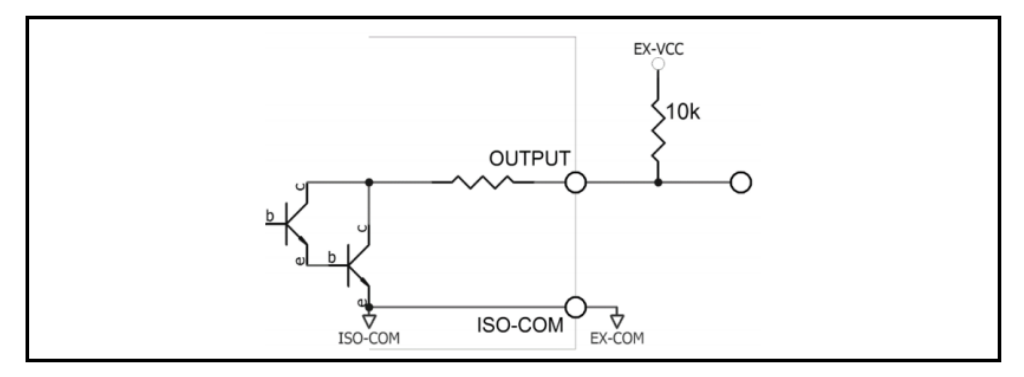

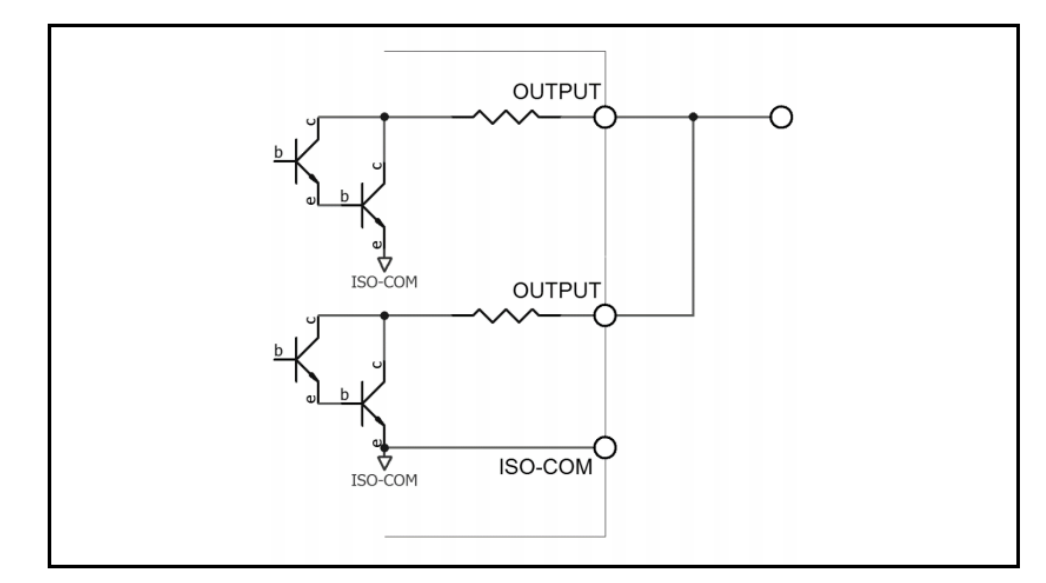

图 12-13 输出到 PLC 负公共端子

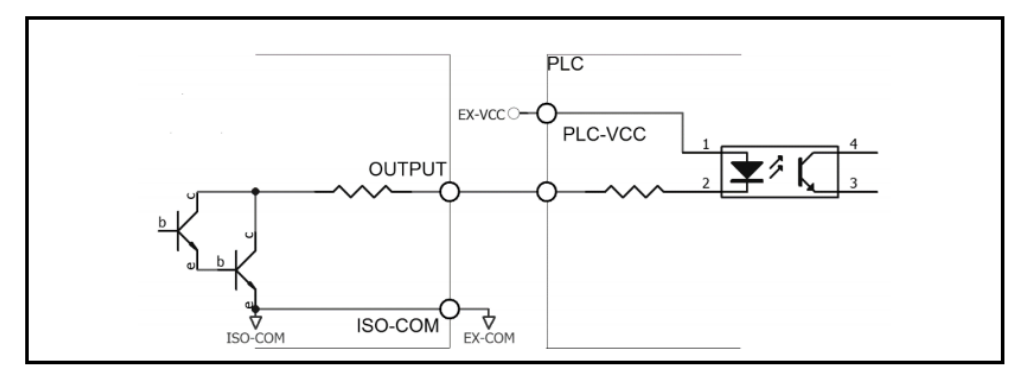

# 12.5 外接脚踏开关

图 12-14 脚踏开关接线端子

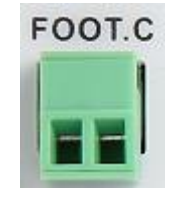

- 安装方法 将开关接在 FOOT.C 两个端子之间。
- 使用说明:

【比较模式】选择【周期】,【触发方式】选择【内部】,其他按实际需要设置。 开关按下,仪器会启动测试。

# 13 远程通讯

### 13.1 RS-232C 接口的设置

### 13.1.1 介绍 RS-232 接口

RS-232 是目前广泛采用的串行通讯标准,也称为异步串行通讯标准,用于实现计算机与计算机之间、计算机与外设 之间的数据通讯。RS 为"Recommended Standard" (推荐标准) 的英文缩写, 232 是标准号, 该标准是美国电子工业协会 (EIA)1969 年正式公布的标准,它规定每次一位地经一条数据线传送。

大多数串行口的配置通常不是严格基于 RS-232 标准: 在每个端口使用 25 芯连接器 (现在的计算机基本使用 9 芯连 接器)的。最常用的 RS-232 信号如表所示:

表 13-1 常用的 RS-232 信号

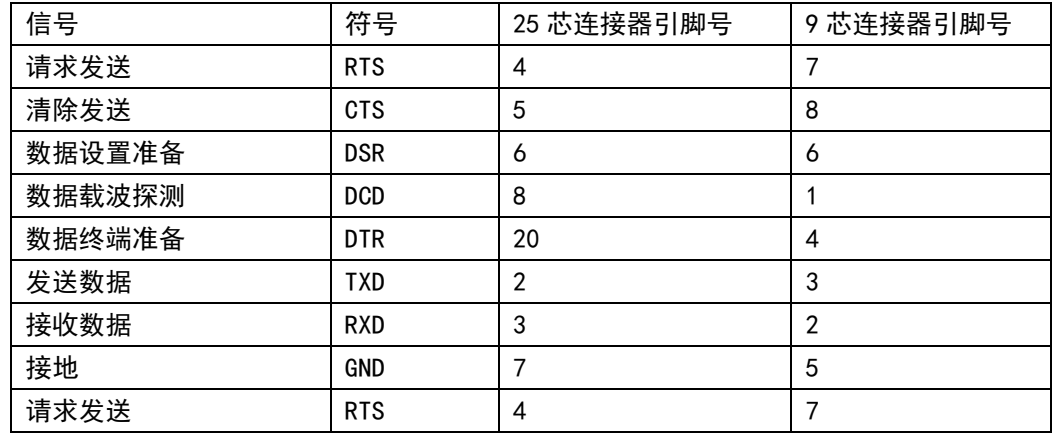

除此之外,RS232 还有有最小子集,这也是仪器所采用的连接方式。

表 13-2 RS-232 标准的最小子集

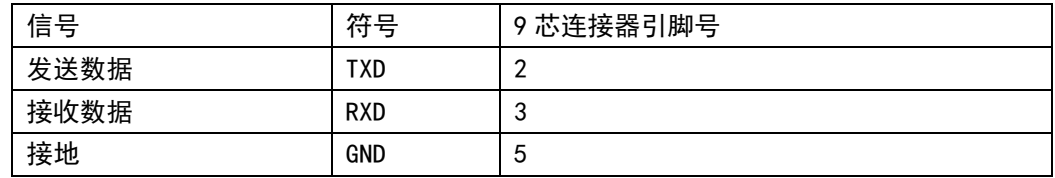

### 13.1.2 RS-232 连接

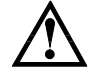

建议:为避免电气冲击,在插拔连接器时,请关闭仪器电源。

#### 图 0-1 RS-232C 连接器, D-sub 9 针公头

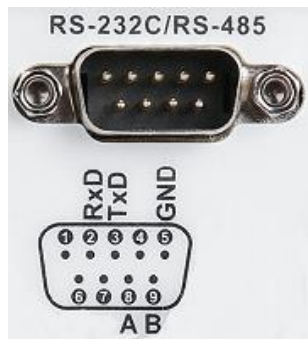

#### 连接本仪器与 PC 时, 使用 D-sub 9 针母头 - D-sub 9 针母头的交叉线。

仪器默认的通信设置:

传输方式:含起始位和停止位的全双工异步通讯

#### 波特率: <系统配置>页中【波特率】设置

数据位: 8 位

停止位: 1 位

校验位: 无

### 13.2 RS-485 接口的设置

仪器选配 RS485 接口,并同时支持 ModBusRTU 协议。 仪器标配的是 RS-232C 接口,客户也可自行购买配套的 RS232 转 RS485 接口转换器, 实现 RS485 功能。

图 13-2 RS485 接口站号设置

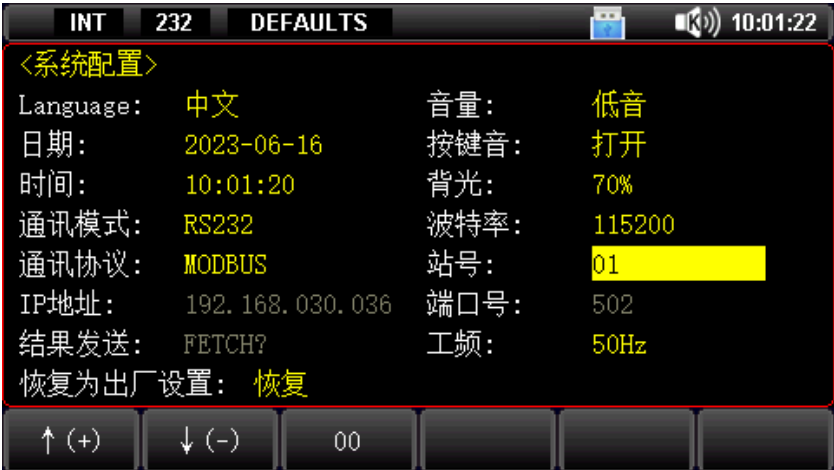

#### 仪器站号可在<系统配置>页设置为 1~32, 多台从机的站号应设置不同;

RS485 是一种支持多机通讯的通讯接口,可以通过一台主机与多台从机并接在一起。 仪器的 RS485 接口与 RS232 接口共用一个 DB9 端子,详见图 11-1:

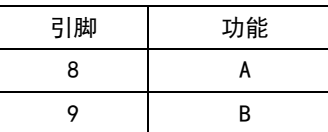

# 13.3 以太网接口 (LAN) 的设置

图 13-3 后面板以太网接口

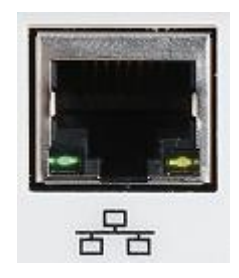

将 LAN 电缆连接到本仪器的 LAN 连接器上。 绿色 LED — 点亮: 正在连接 闪烁: 正在通讯 橙色 LED — 熄灭:10M BASE-T 点亮:100M BASE-TX

### 13.3.1 选择 LAN 通讯模式

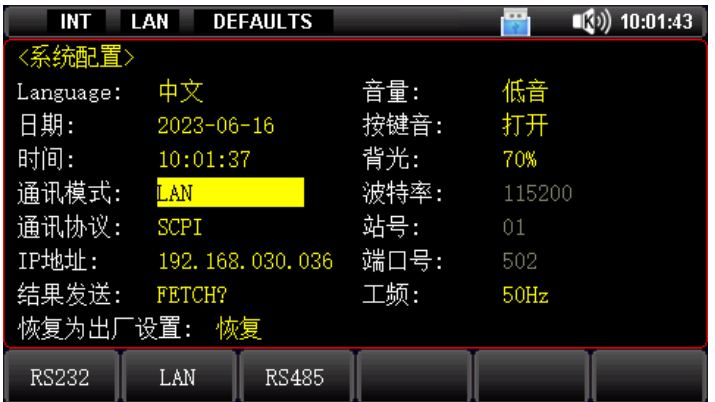

光标移动到【通讯模式】字段,通过功能键选择 LAN;

### 13.3.2 设置 IP 地址

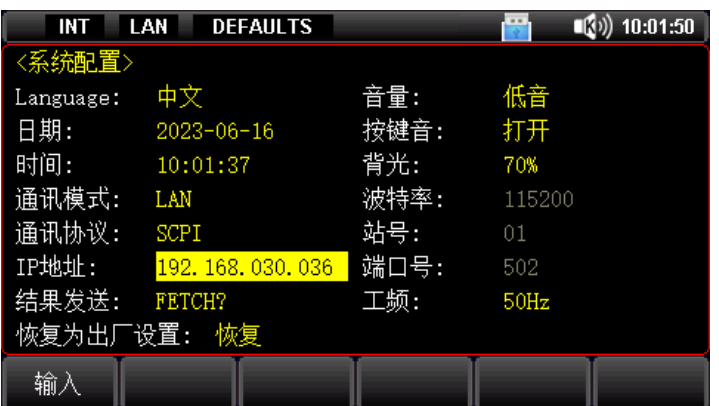

光标移动到【IP 地址】字段,通过功能键选择输入; 之后会弹出输入框, 通过 直接数字键盘输入 或 使用旋钮和左右光标键调节 IP 地址; 最后,按【OK】键确认修改;按【Esc】键是取消修改;

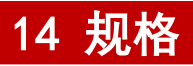

# 14.1 技术指标

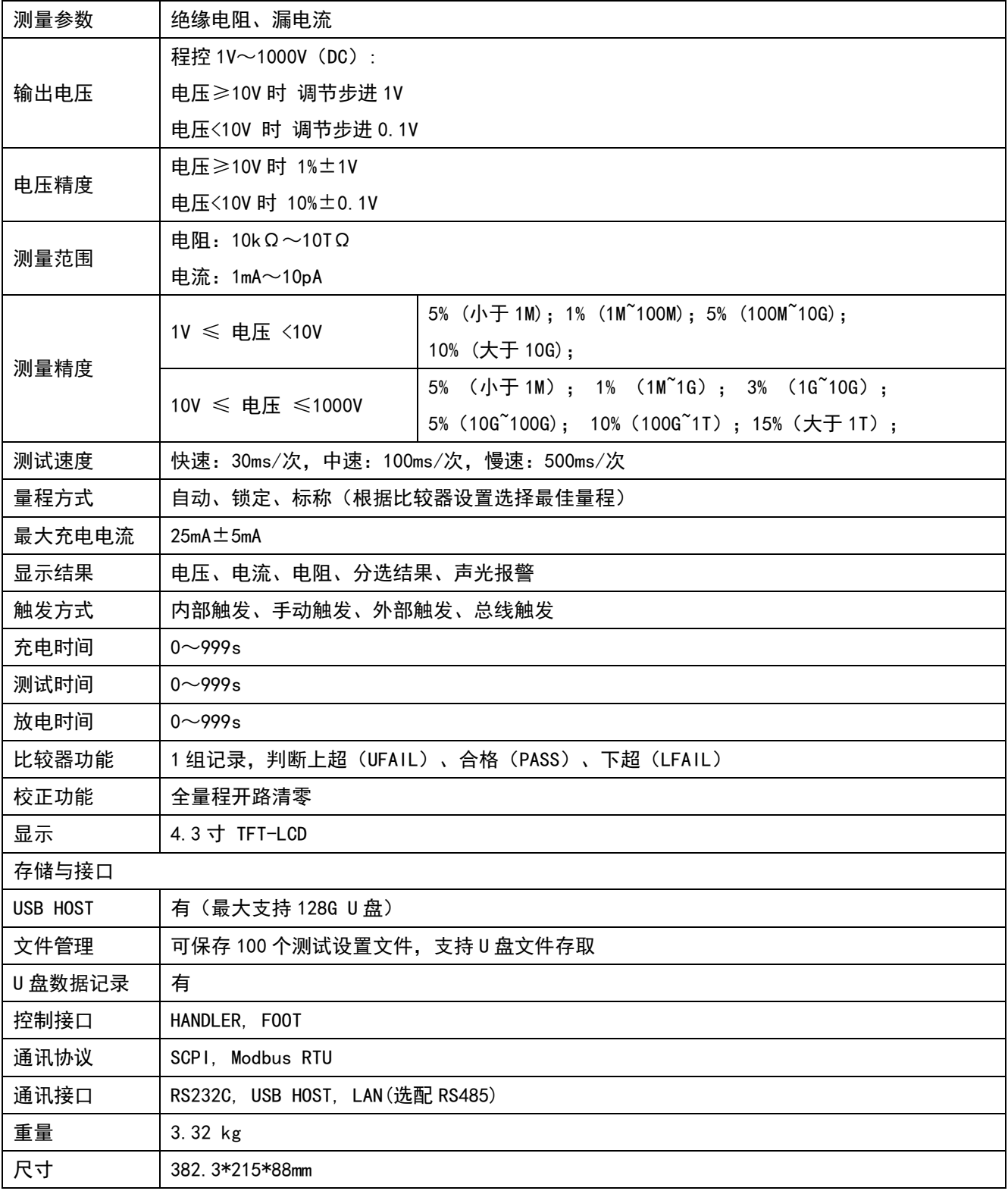

المساور المسائلات وماما اللبانية المساور

### 14.2 电阻测试精度

下列数据在以下条件下测得:

温度条件: 23℃±5℃

湿度条件:65% R.H.

零值调整:测试前开路清零

预热时间:>15 分钟

校准周期:12 个月

#### 绝缘电阻,取 11 点典型电压值,对应量程测试范围:

1V ≤ V <10V,精度:5%(小于 1M);1%(1M~100M);5%(100M~10G);10%(大于 10G); 10V ≤ V ≤1000V, 精度: 5%(小于 1M); 1%(1M~1G); 3%(1G~10G); 5%(10G~100G); 10%(100G~1T); 15%(大于 1T);

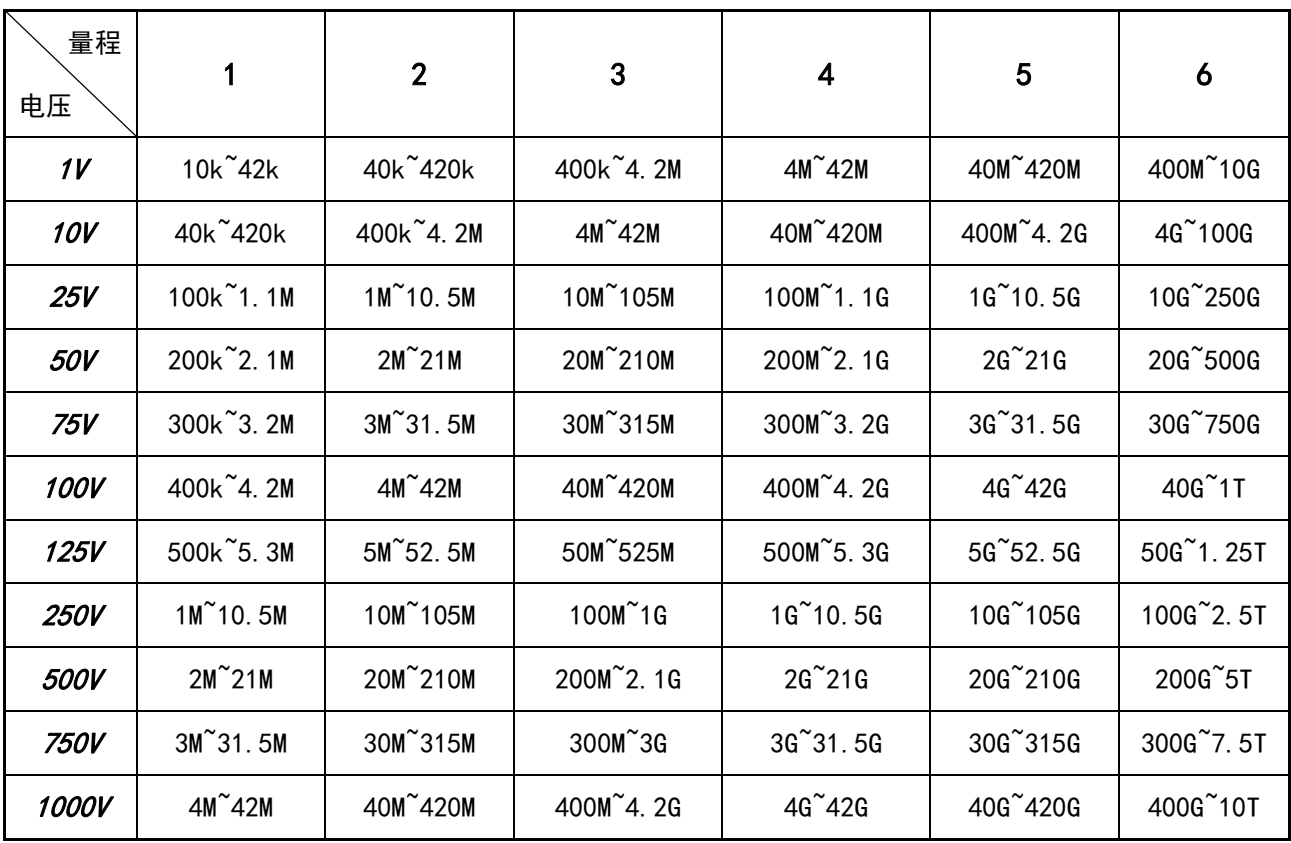

# 15 附录

### 15.1 附录 A 保养和清洁维护

(1) 一般保养

请勿把仪器储存或放置在液晶显示器会长时间受到直接日照的地方。

<mark>小心</mark>:请勿让喷雾剂、液体和溶剂沾到仪器或探头上,以免损坏仪器或探头。

(2) 清洁

根据操作情况经常对仪器和探头进行检查,按照下列步骤清洁仪器外表面:

请用质地柔软的布擦试仪器和探头外部的浮尘,清洁液晶显示屏时,注意不要划伤透明的 LCD 保护屏。 用潮湿但不滴水的软布擦试仪器,请注意断开电源,可使用柔和的清洁剂或清水擦洗,请勿使用任何磨蚀 性的化学清洗剂,以免损坏仪器或探头。

#### <mark>警告</mark>: 在重新通电使用前, 请确认仪器已经干透, 避免因水分造成电气短路甚至人身伤害。

### 15.2 附录 B 保修概要

UNI-T (优利德科技(中国)股份有限公司)保证其生产及销售的产品, 在授权经销商发货之日起一年内, 无任何材料和工艺缺陷。如产品在保证期内证明有缺陷,UNI-T 将根据保修单的详细规定予以修理和更换。 若欲安排维修或索取保修单全文,请与最近的 UNI-T 销售和维修处联系。

除本概要或其他适用的保用证所提供的保证以外,UNI-T 公司不提供其他任何明示或暗示的保证,包括但 不局限于对产品可交易性和特殊用途适用性之任何暗示保证。在任何情况下,UNI-T 公司对间接的,特殊的 或继起的损失不承担任何责任。

### 15.3 附录 C 联系我们

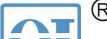

北京海洋兴业科技股份有限公司 (证券代码: 839145)

北京市西三旗东黄平路19号龙旗广场4号楼(E座) 906室 电话: 010-62176775 62178811 62176785 邮编: 100096 邮箱: market@oitek.com.cn 传真: 010-62176619 企业官网: www.hyxyyq.com 购线网: www.gooxian.com

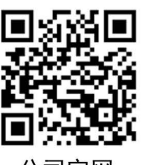

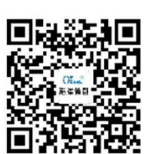

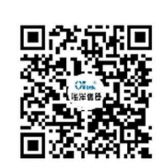

微信视频号

公司官网

微信公众号

**43** / **43**